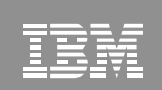

<sup>2003</sup> IBM Corporation

## From LPAR to Virtual Servers in Two Days: Day 2 - Linux

Michael MacIsaac - mikemac@us.ibm.com Jin Xiong - jinxiong@us.ibm.com Thursday, August 25th, 3:00 PM Session 9217

IBM Systems Group

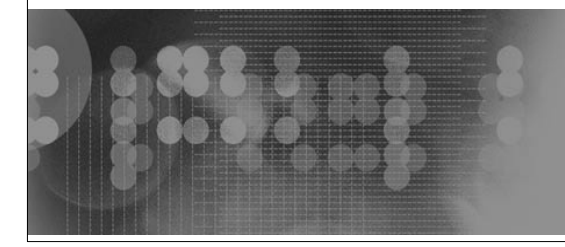

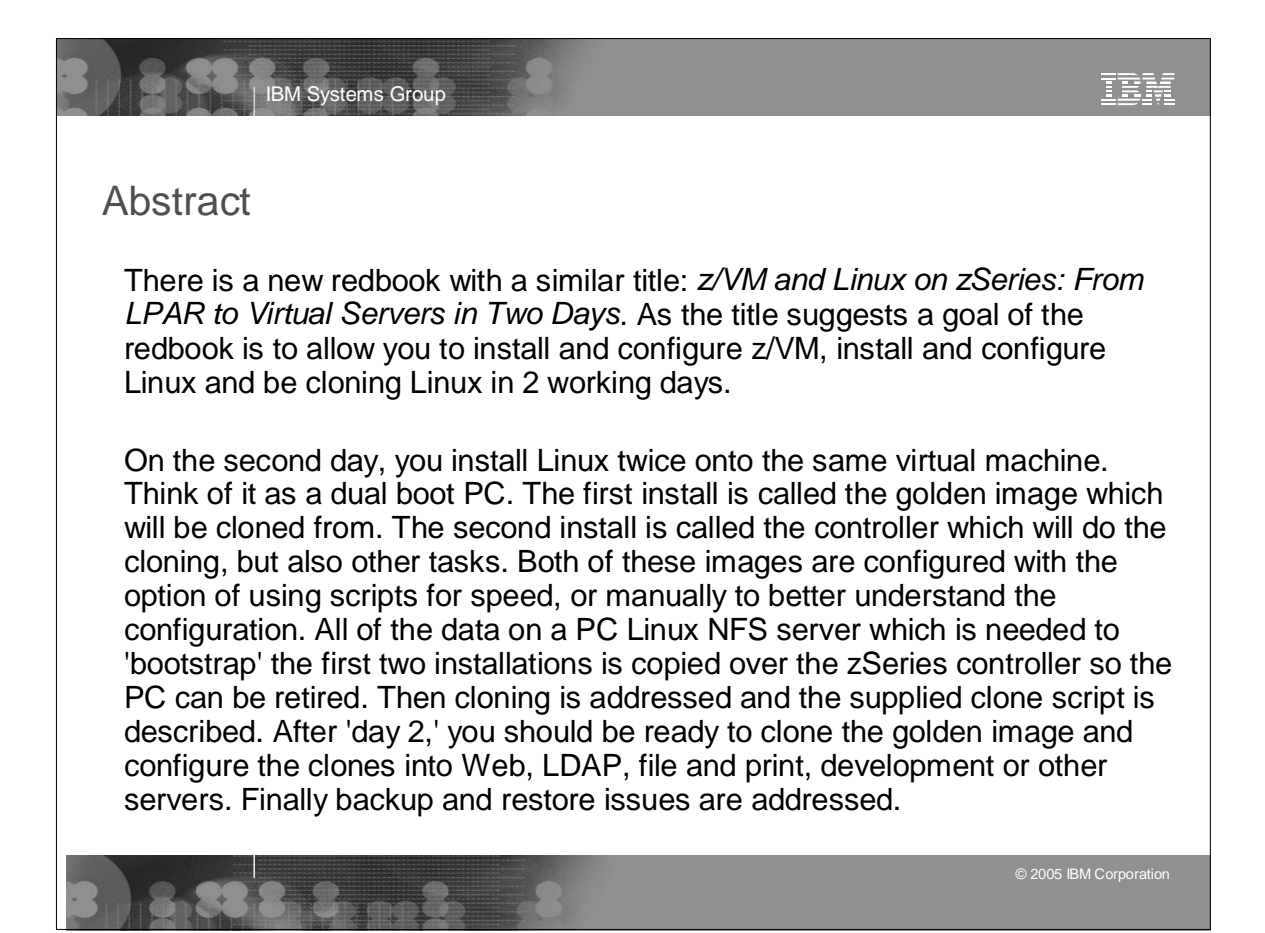

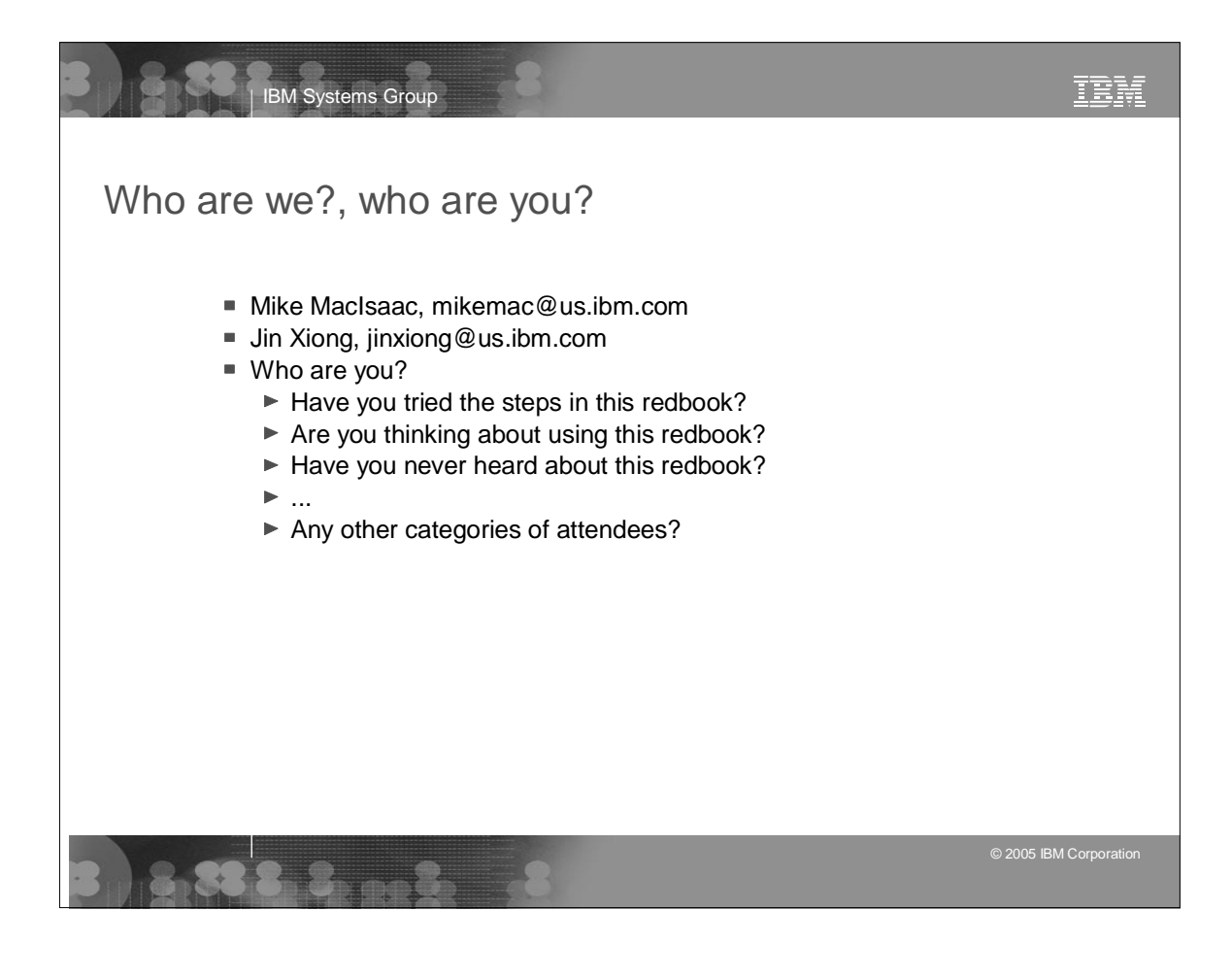

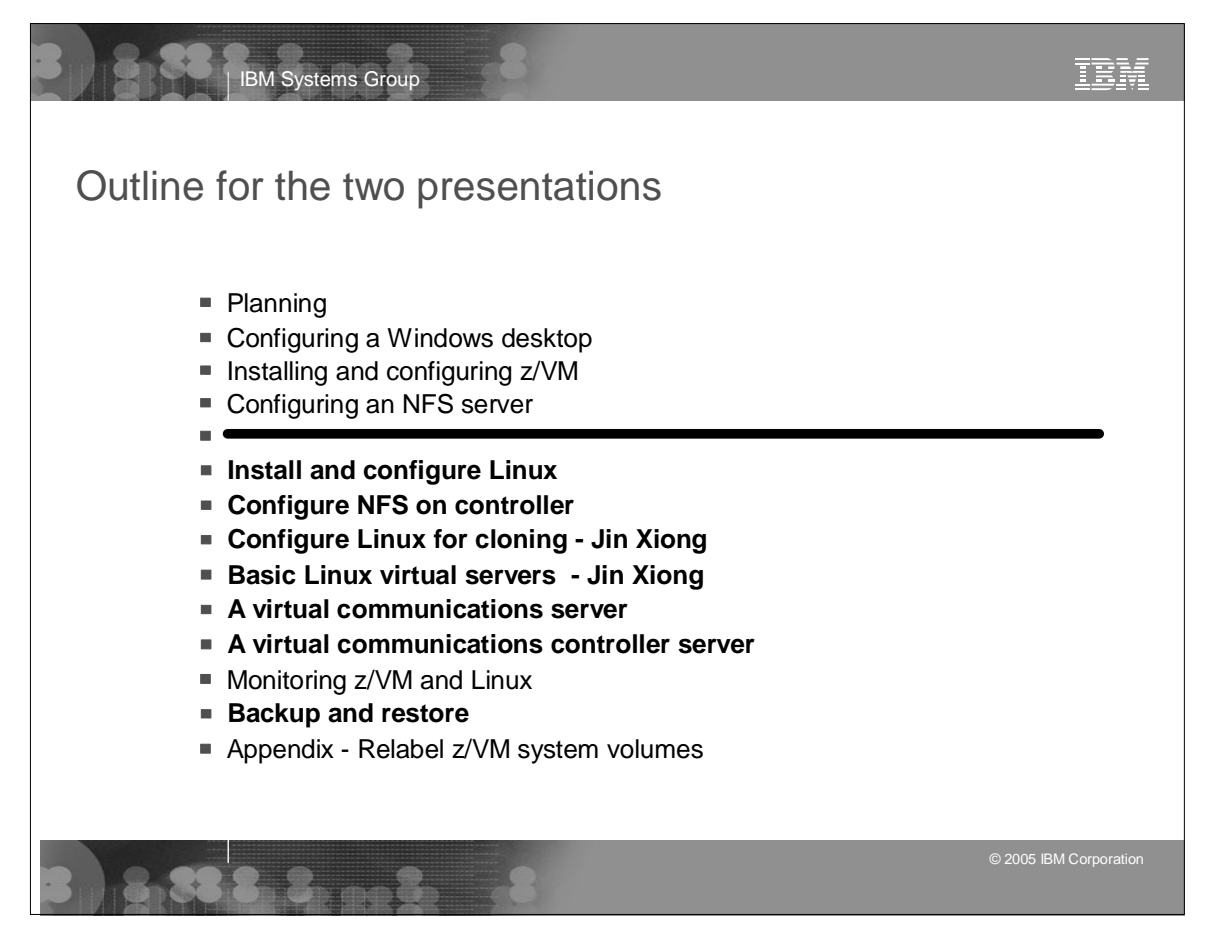

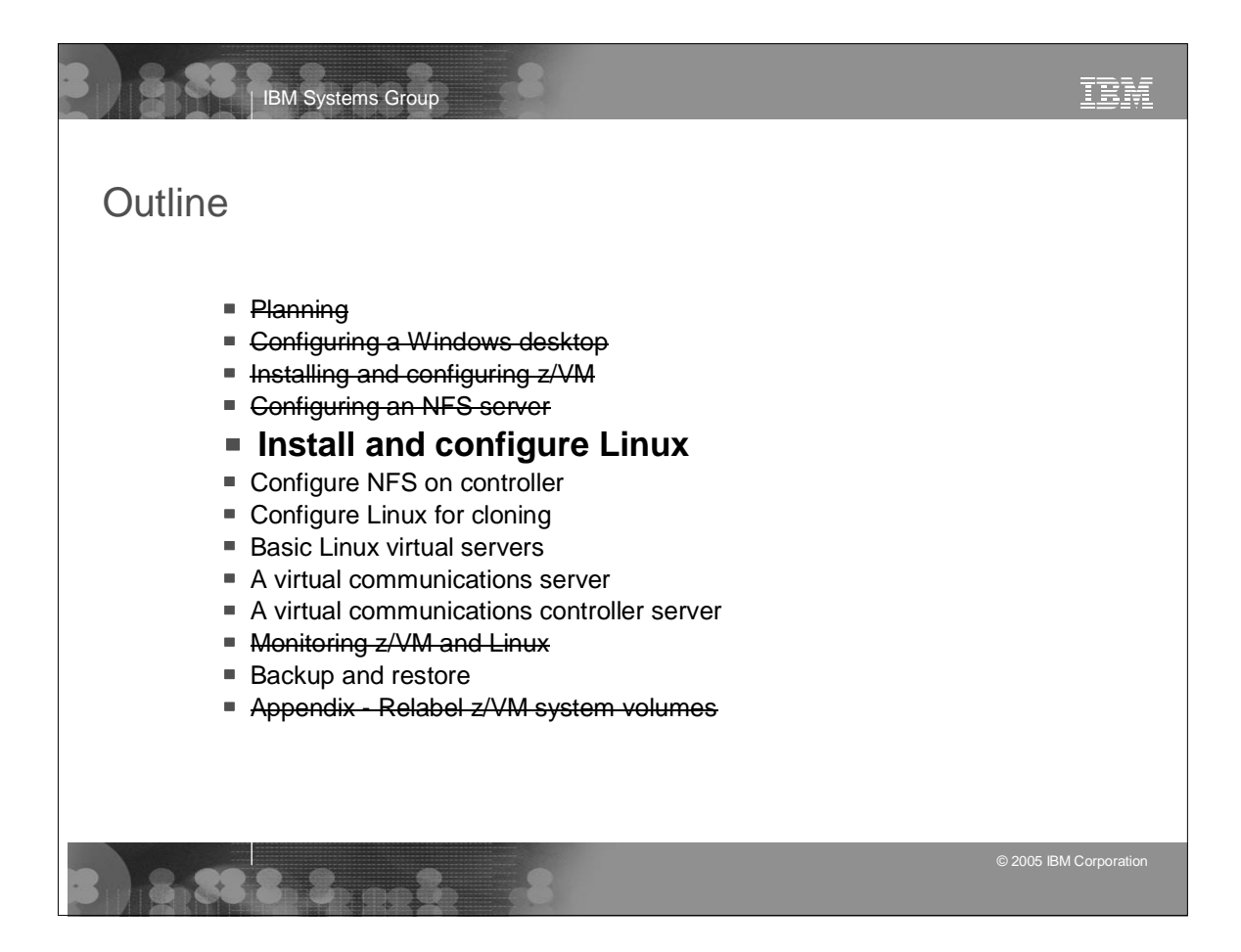

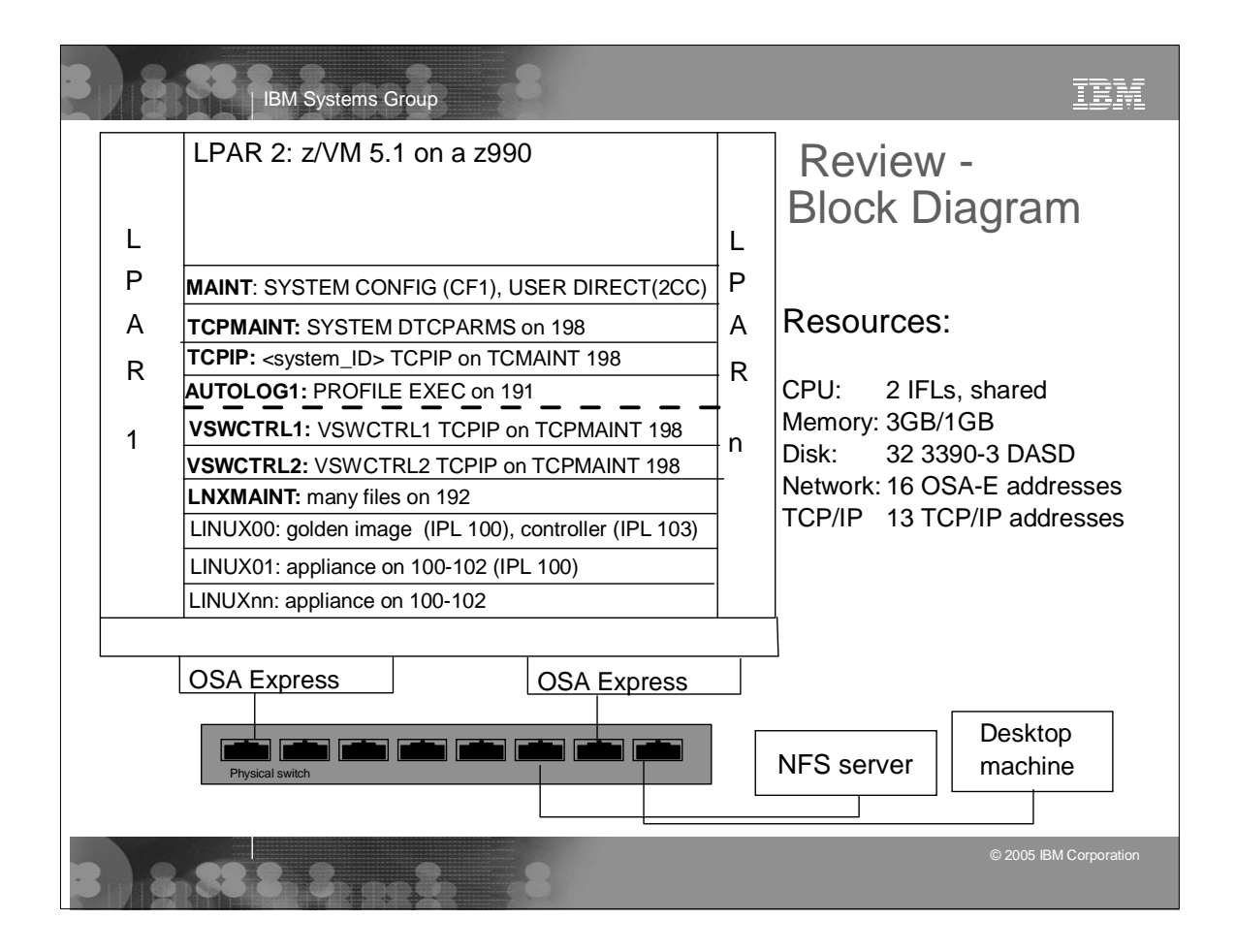

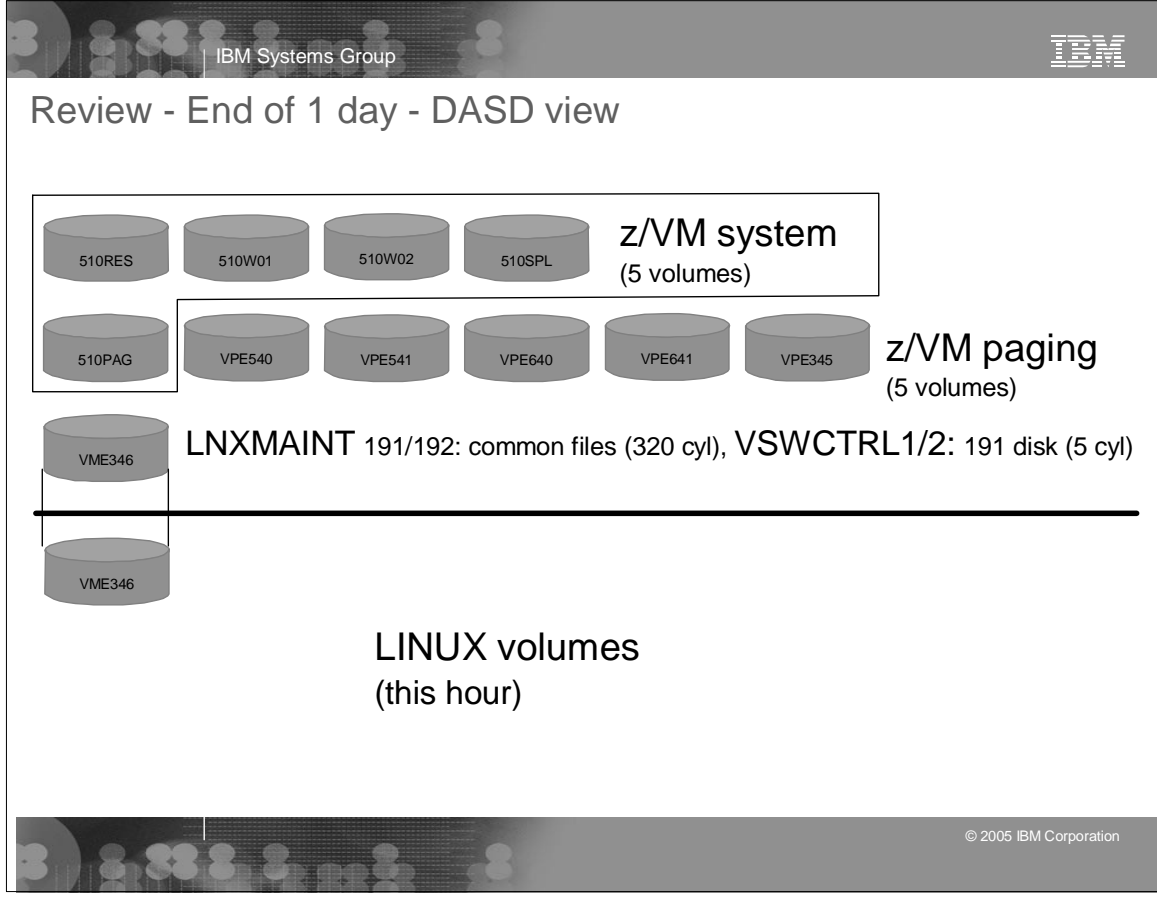

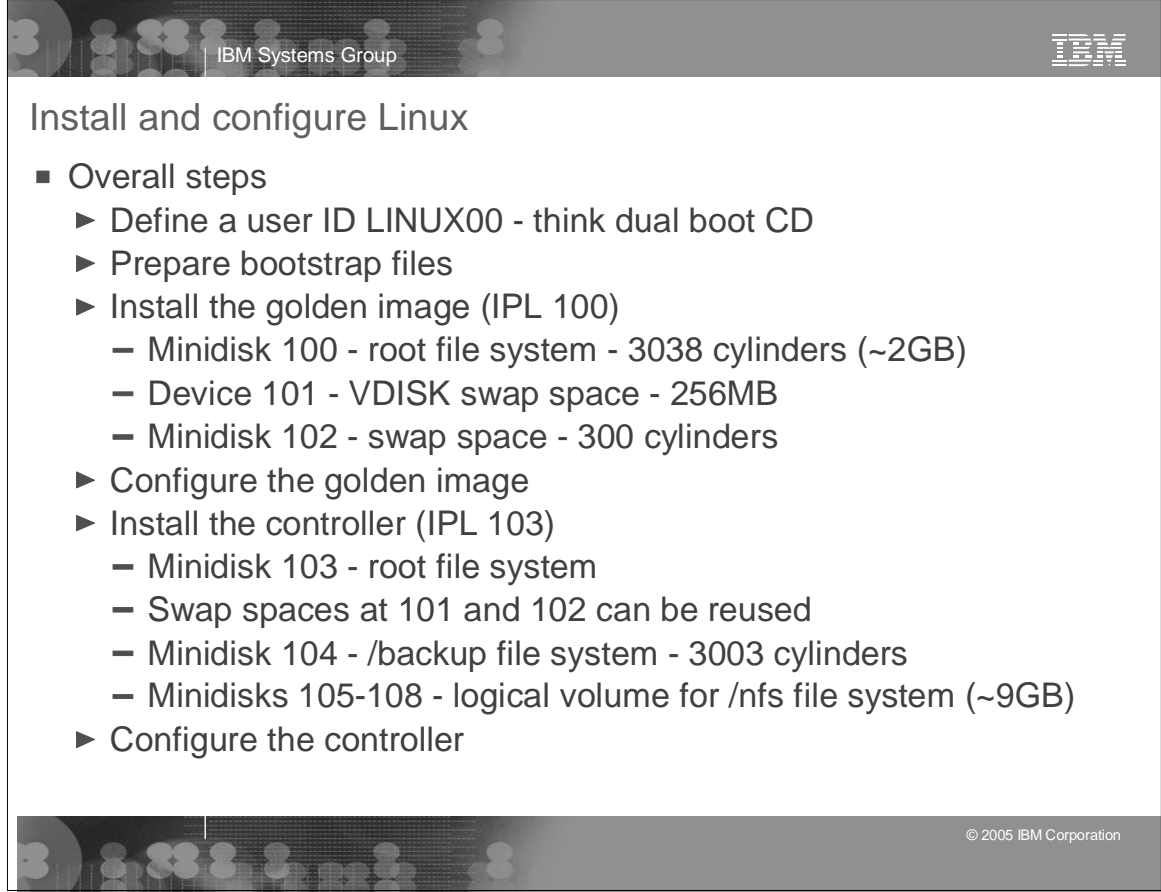

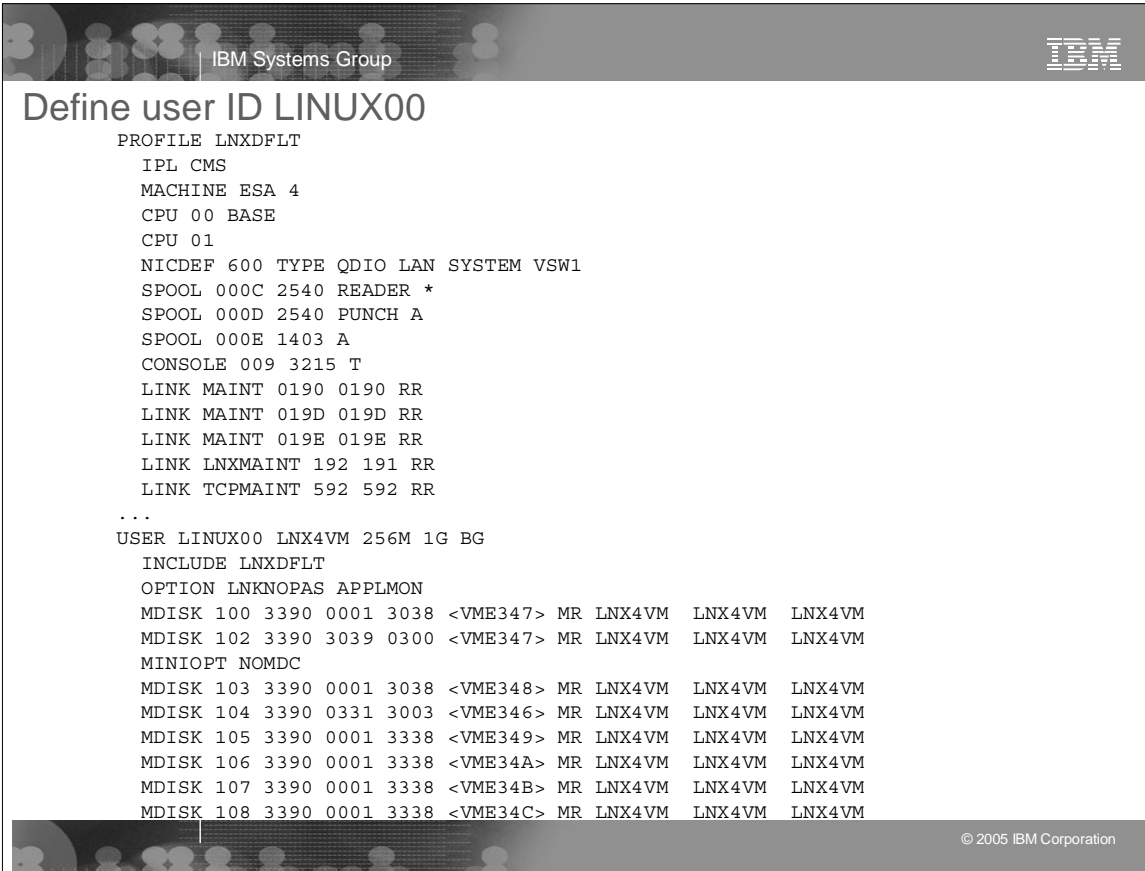

## IBM Systems Group

## IBM

Install and configure Linux (cont'd)

- **Prepare bootstrap files** 
	- FTP from SLES9 install tree on Linux PC to LNXMAINT 192 disk:
		- Kernel SLES9 KERNEL
		- Initial RAMdisk SLES9 INITRD
	- $\blacktriangleright$  Install the golden image on 100-102
		- Trickier install panels are documented well
	- ► Configure the golden image
		- Apply service if necessary Y.O.U. is documented
		- Copy associate files from NFS server via "scp -r"
		- Script **config-golden** can be used to automate configuration, OR
		- All steps can be done manually
			- Add additonal RPMs
			- Turn off unneeded services
			- Configure rsyncd to allow /etc/ to be copied by controller
			- Configure sitar

© 2005 IBM Corporation

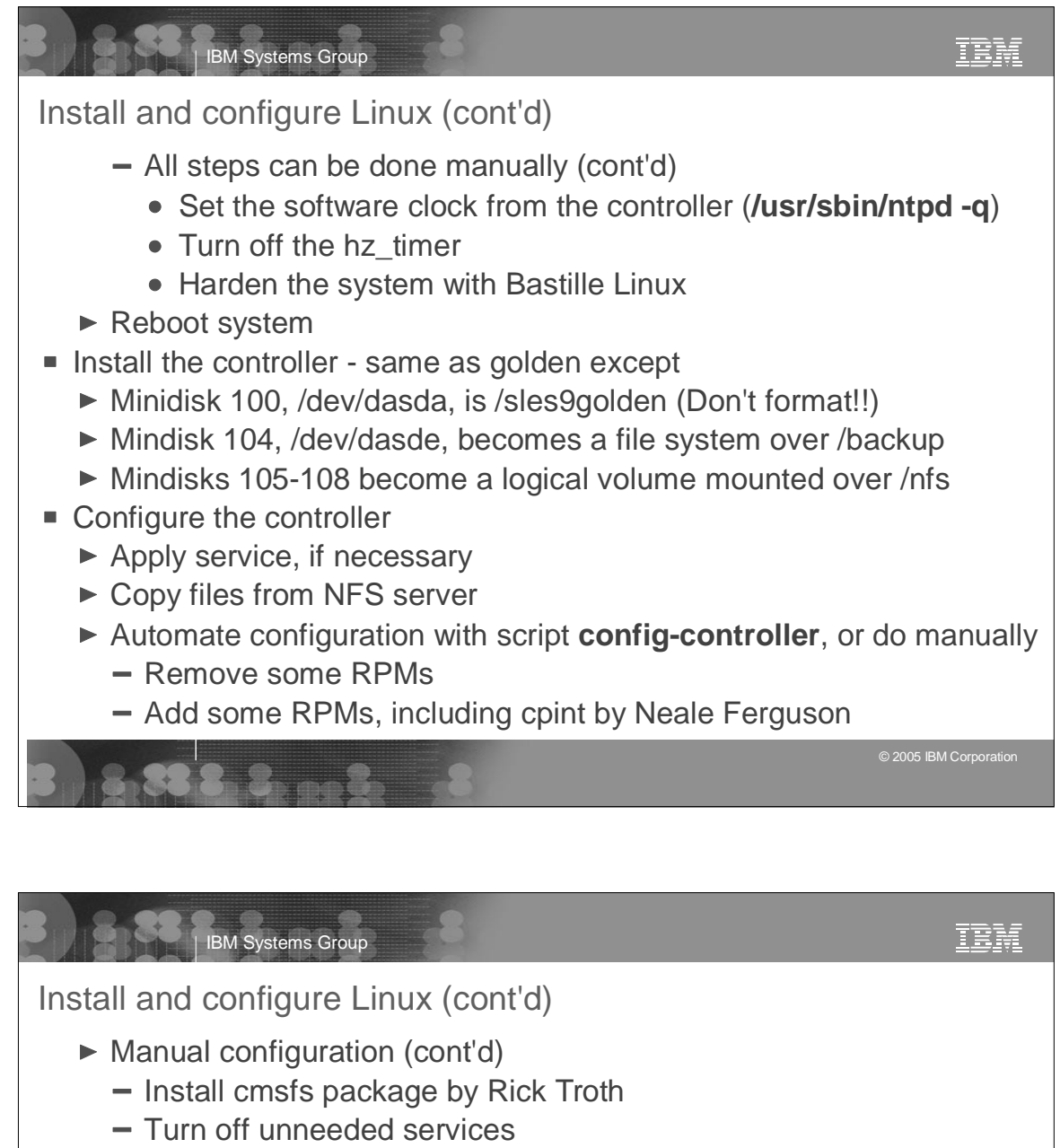

- Turn on the NFS server
- Turn on the NTP server
	- Get accurate time from two Stratrum-2 servers on the Internet
- $-$  Turn off hz timer
- Configure SSH keys for key-based authentication to clones
- Harden the controller with Bastille Linux
- Reboot
- You now have a dual-boot Linux ID
	- ► Controller normally runs
	- Golden image can be brought up (or can be **chroot**'ed into)

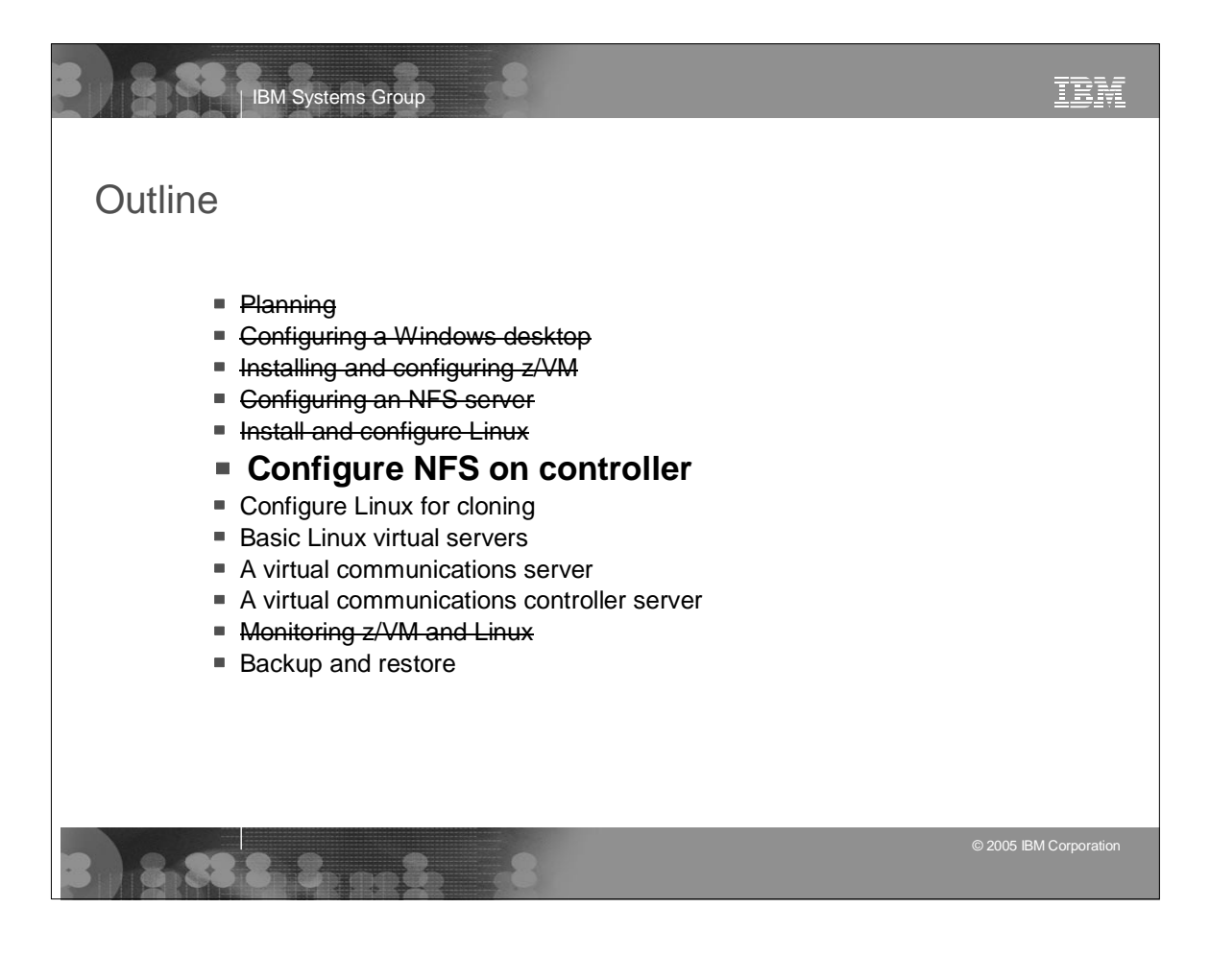

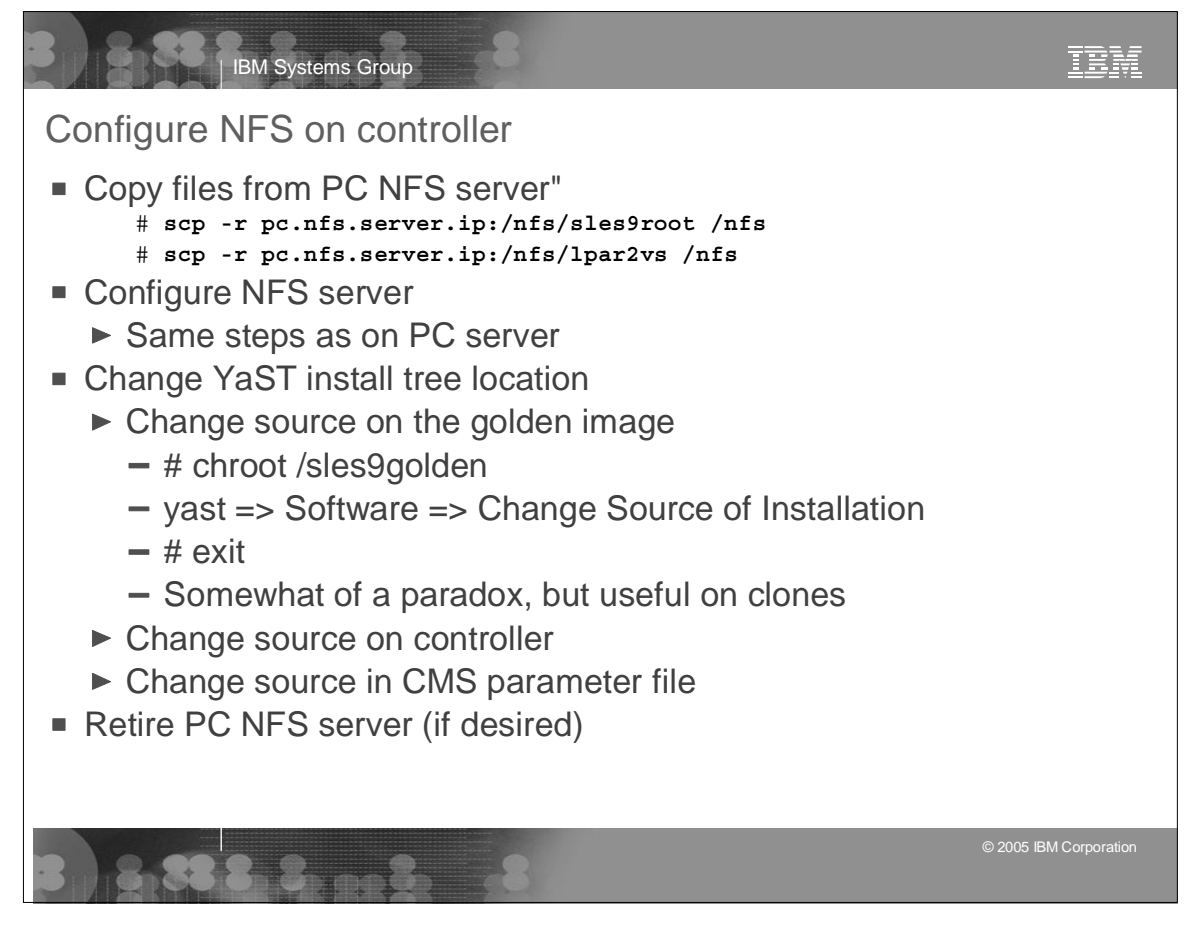

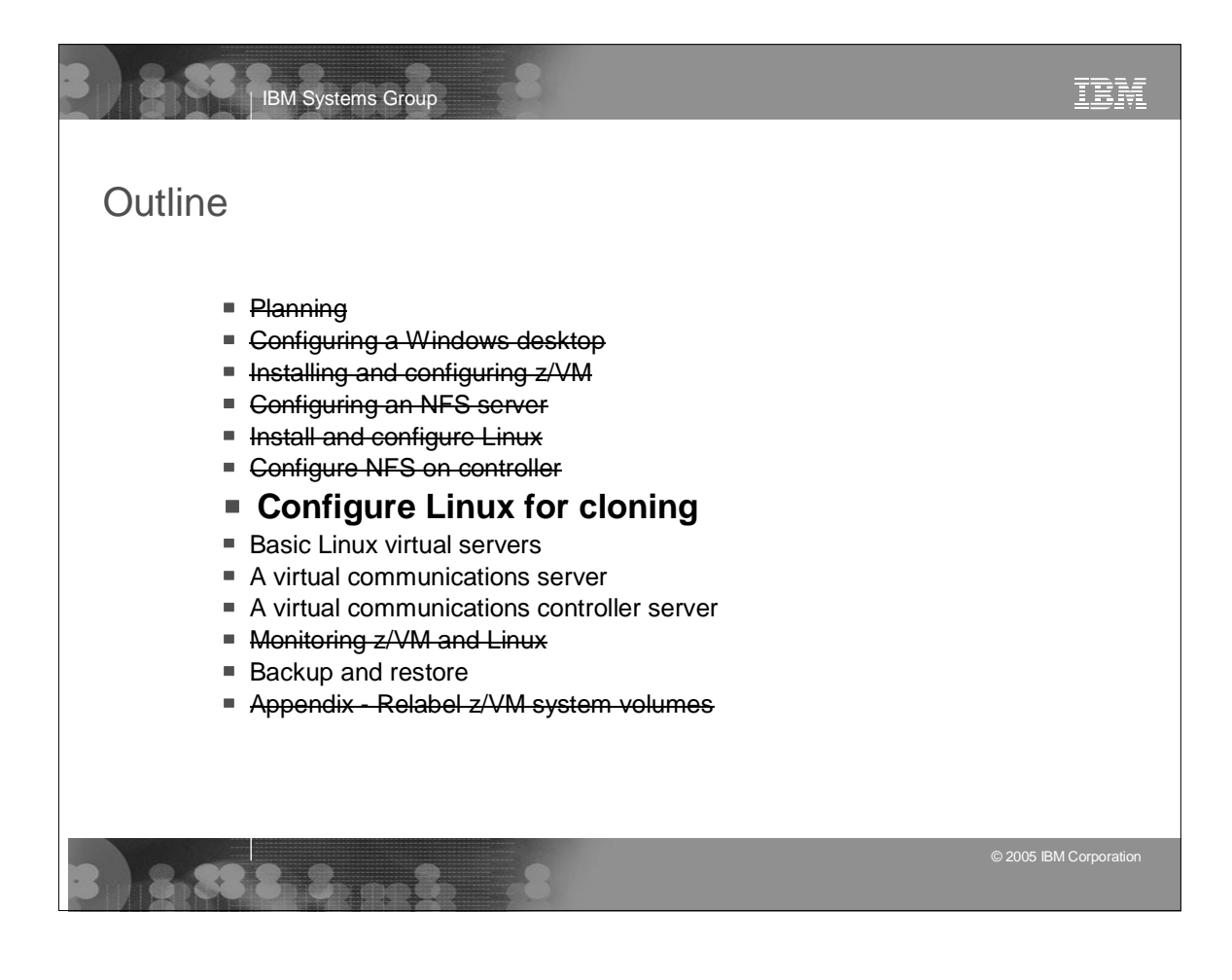

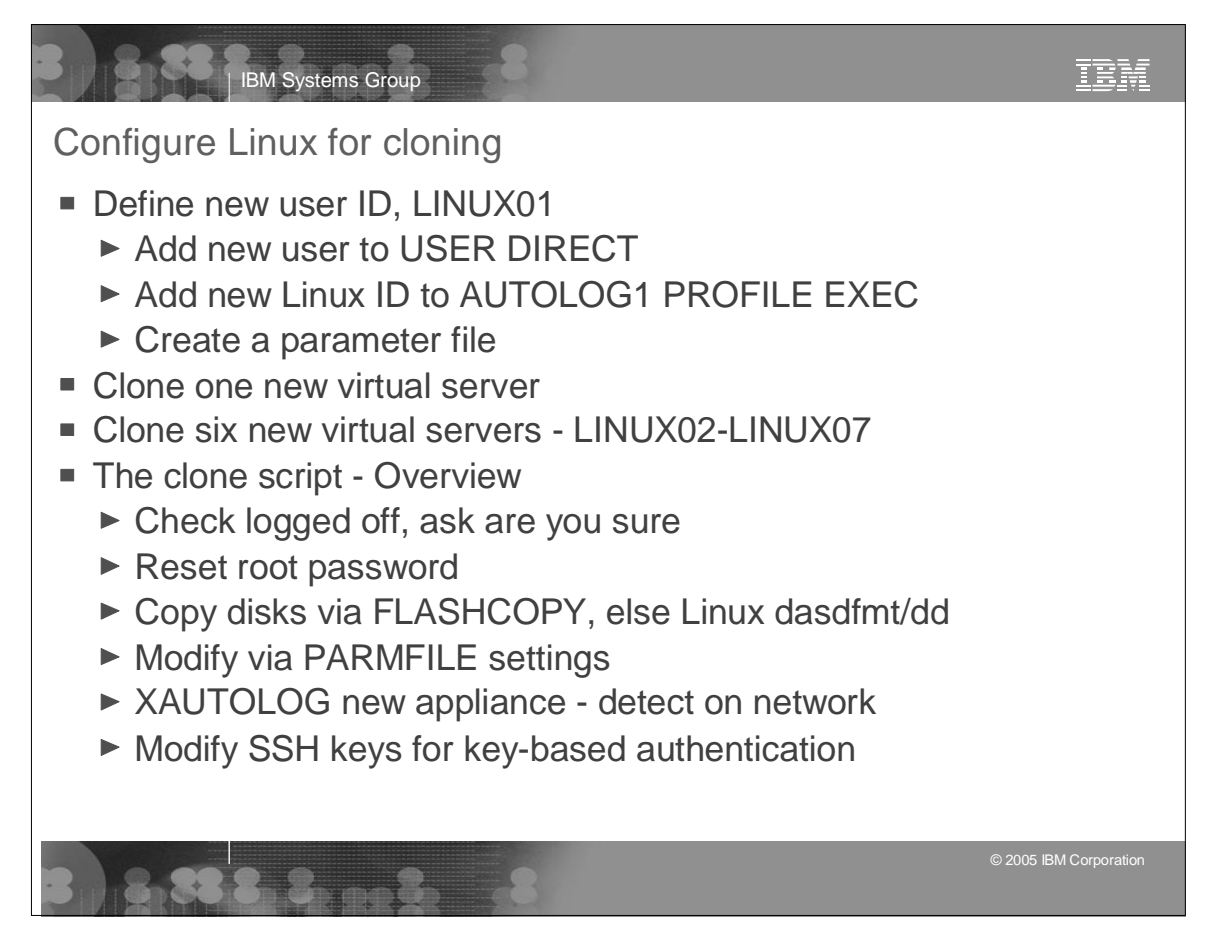

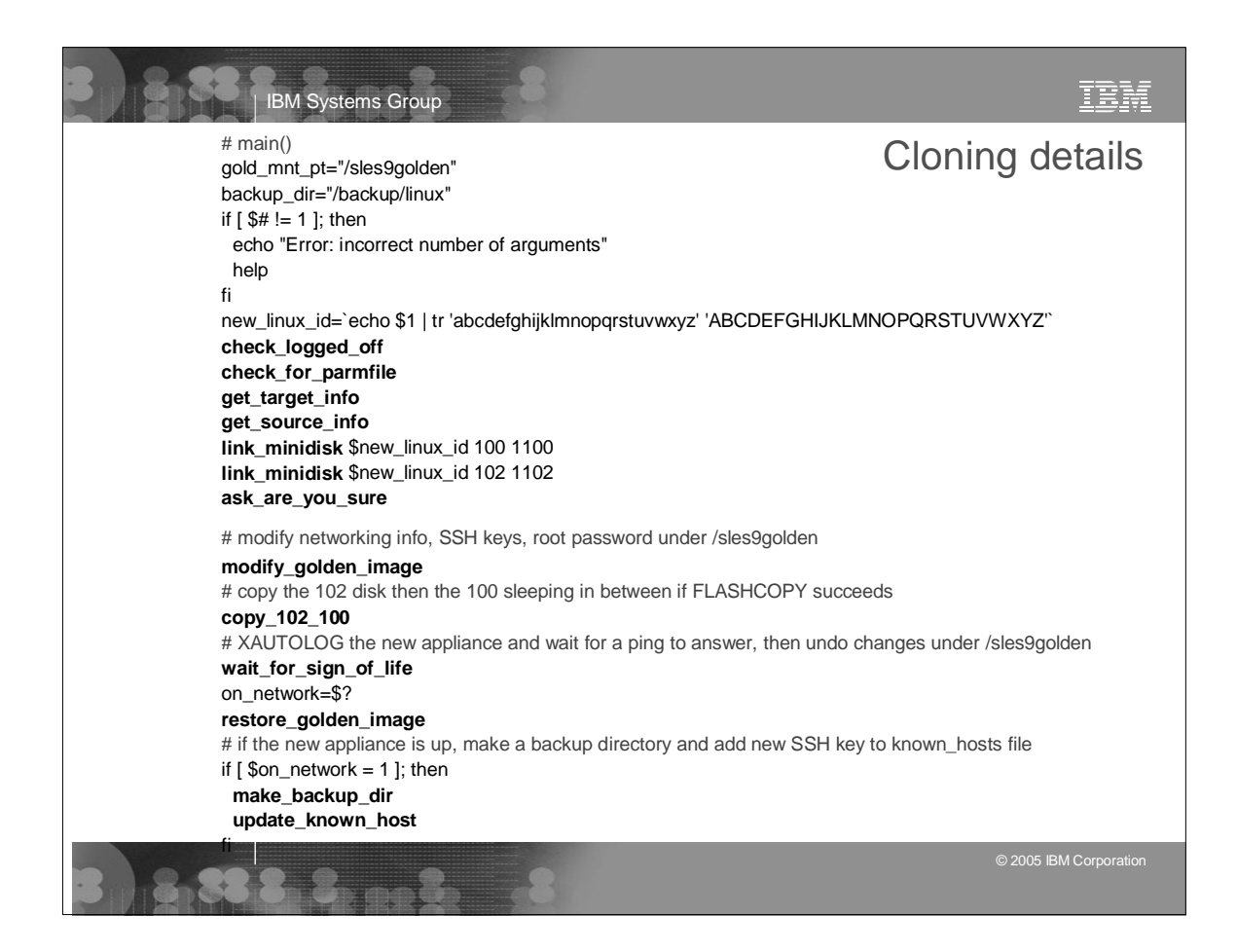

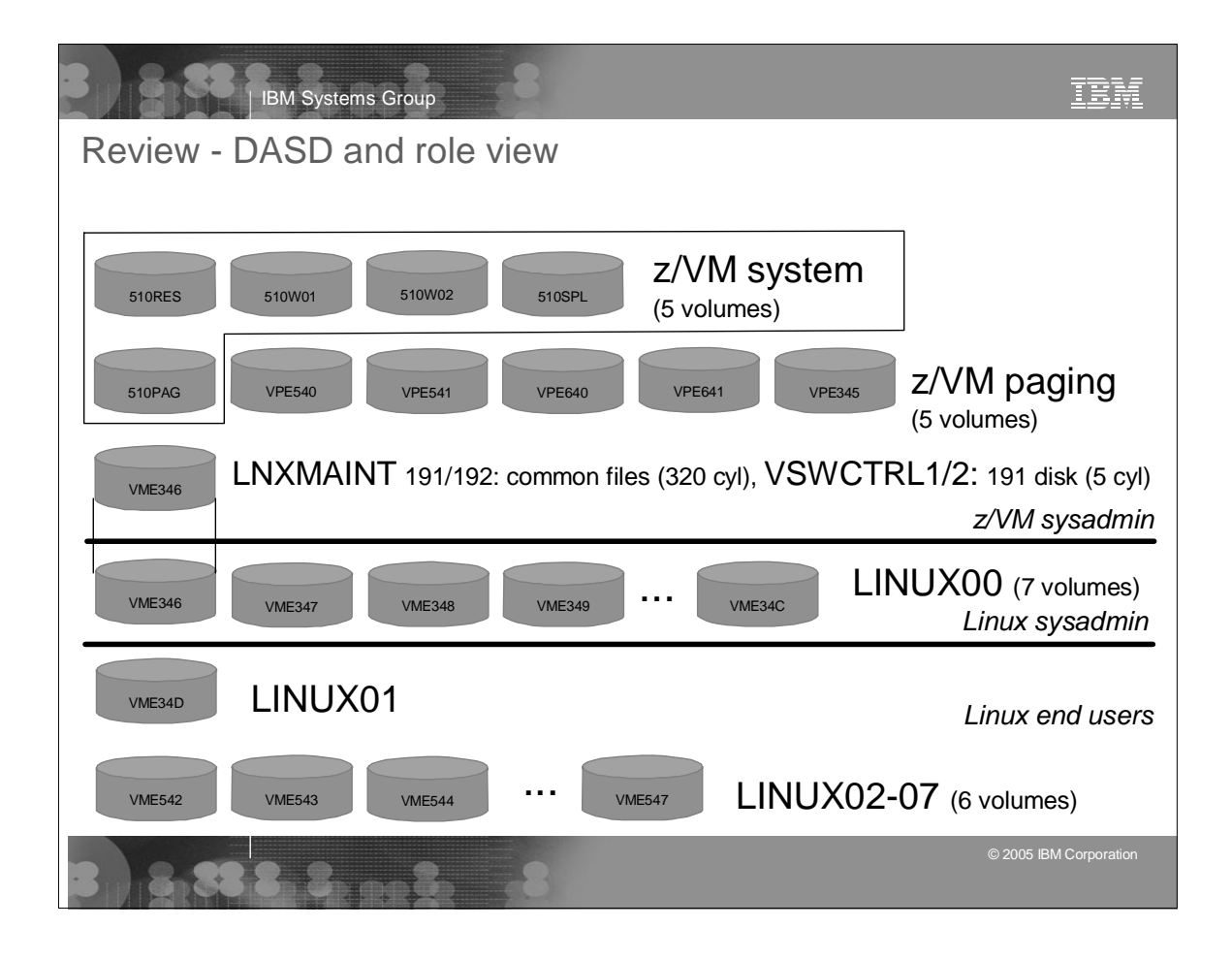

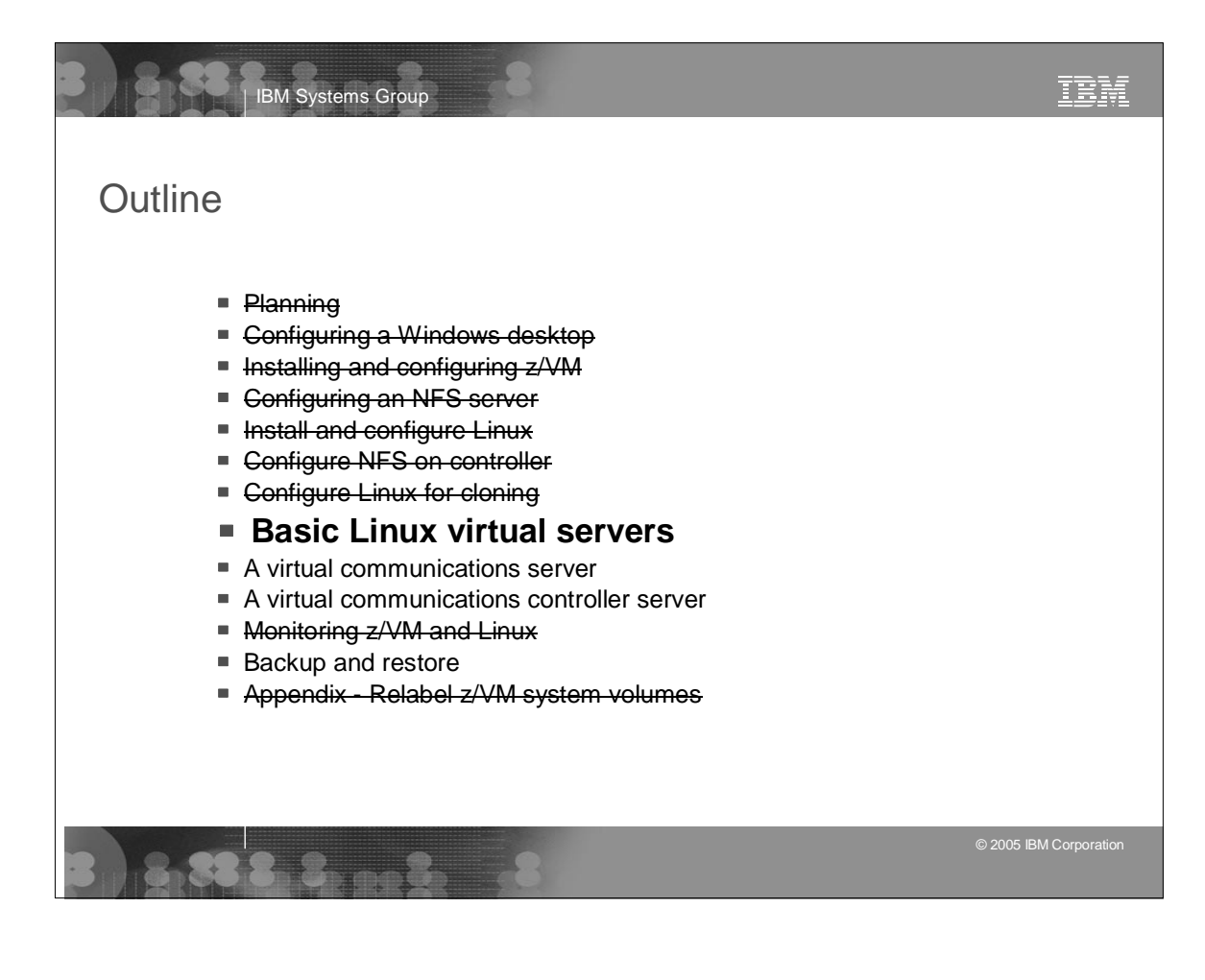

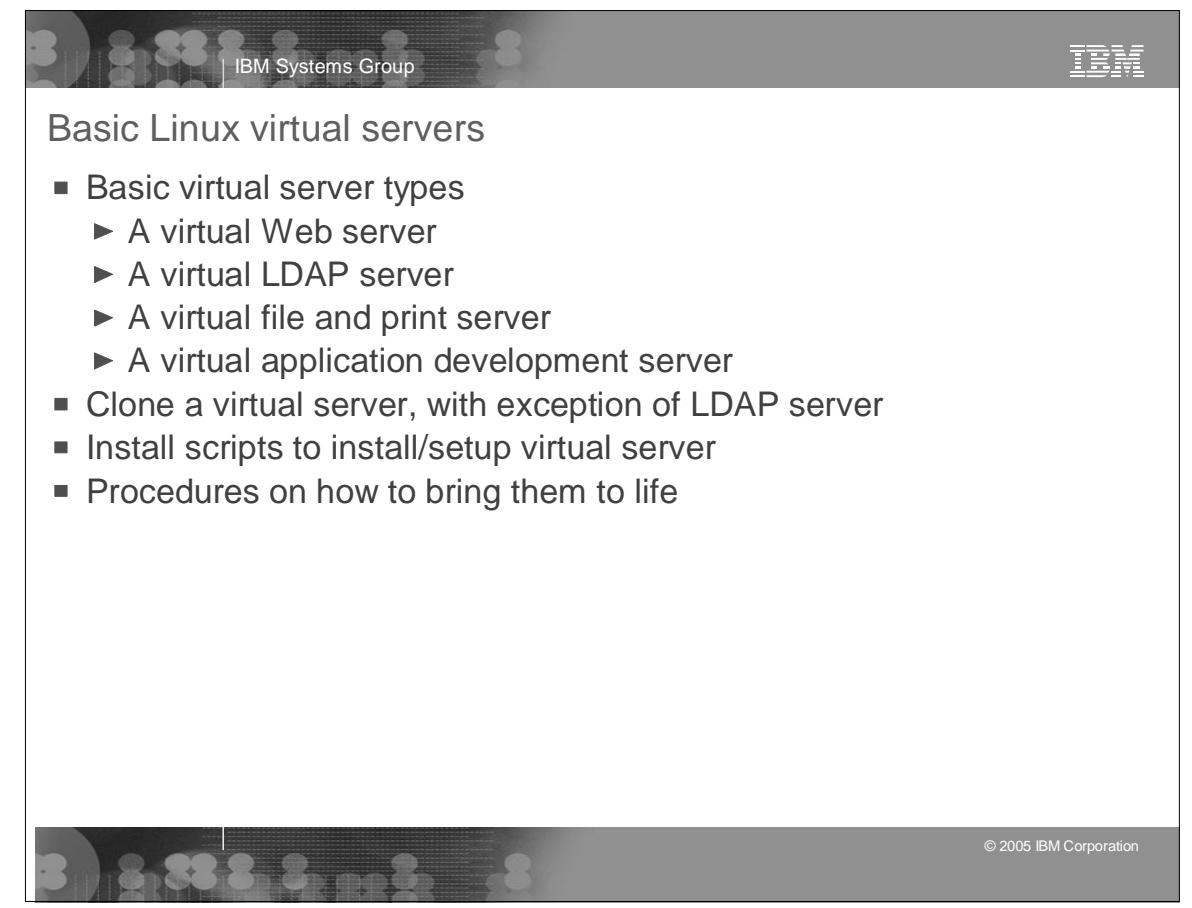

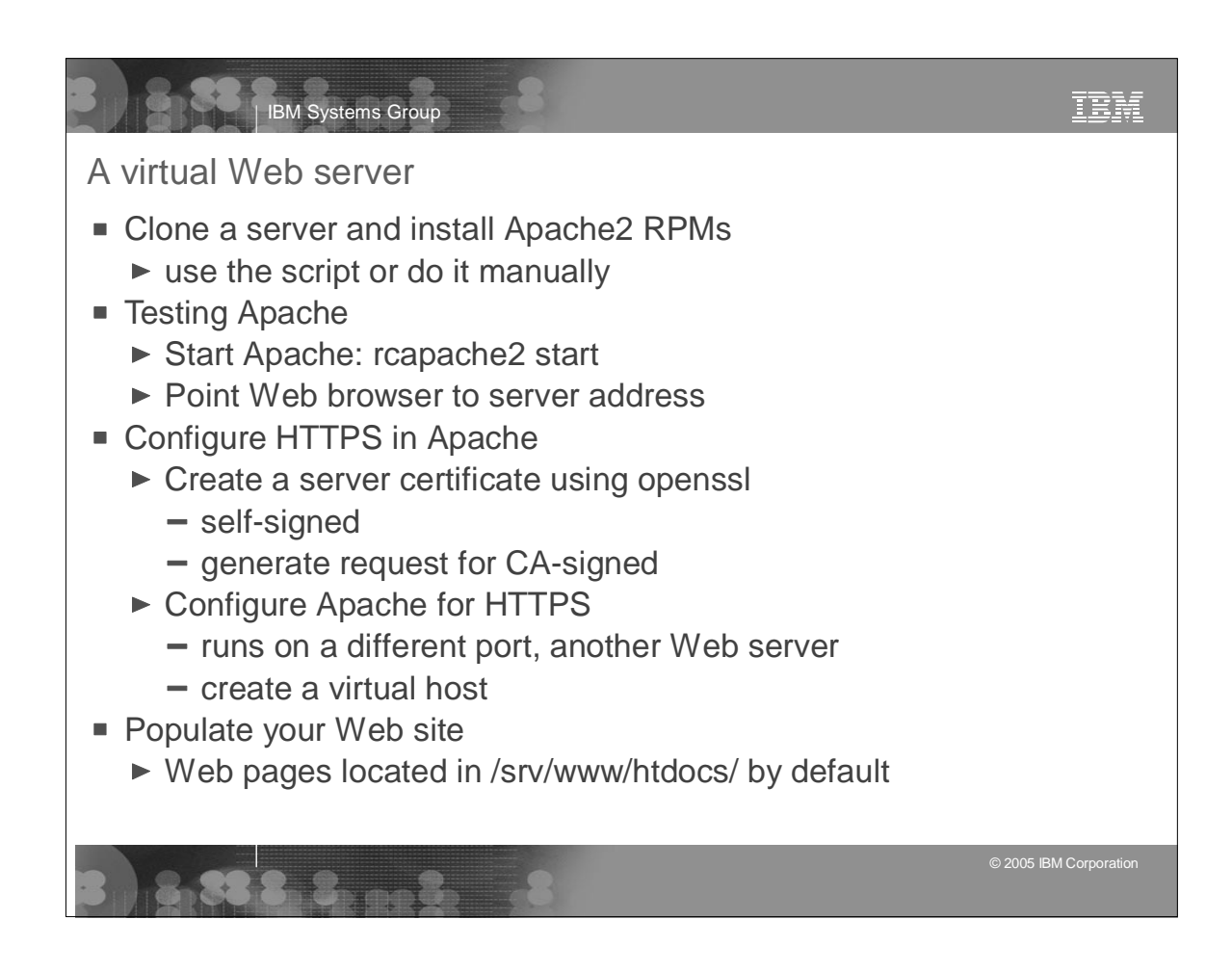

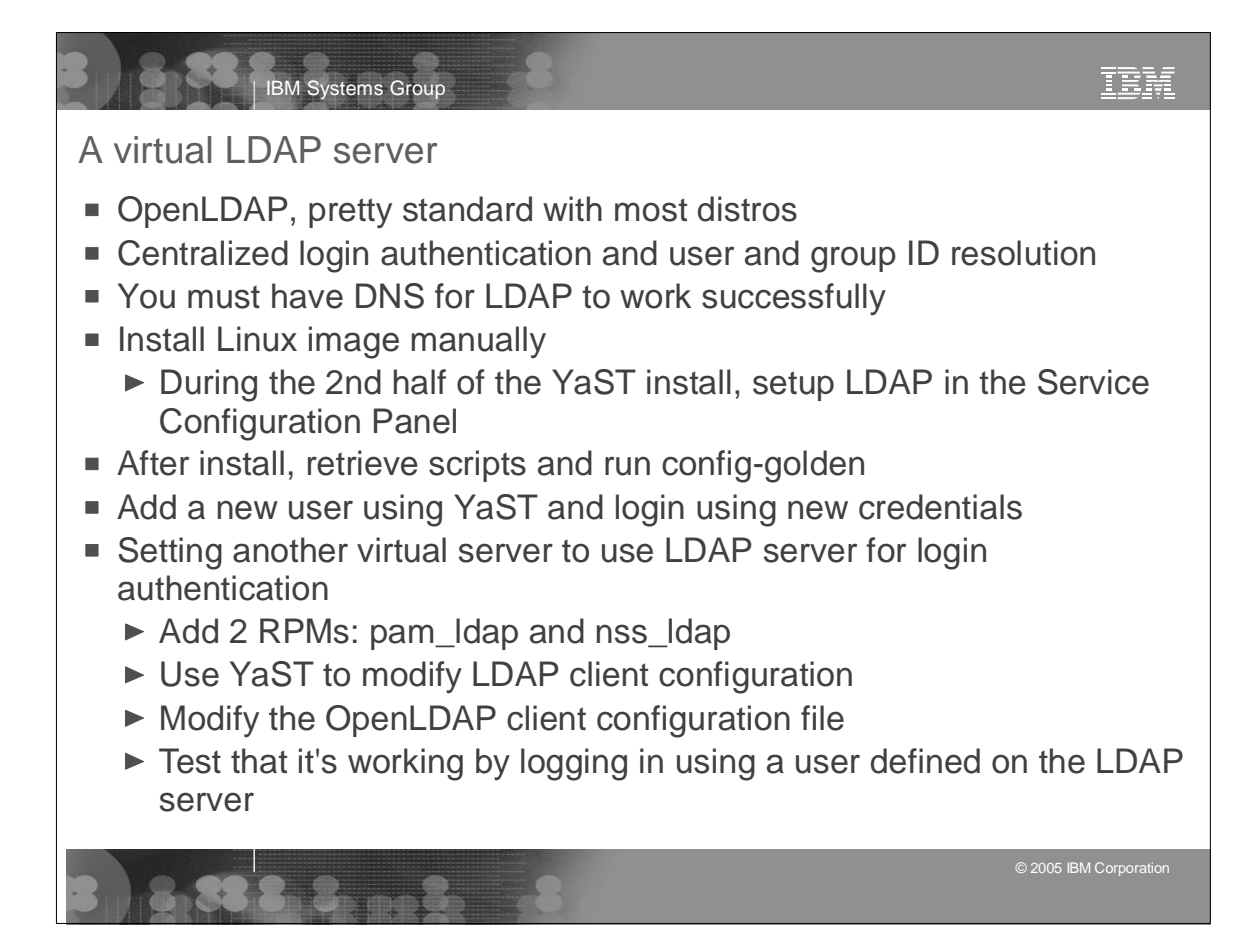

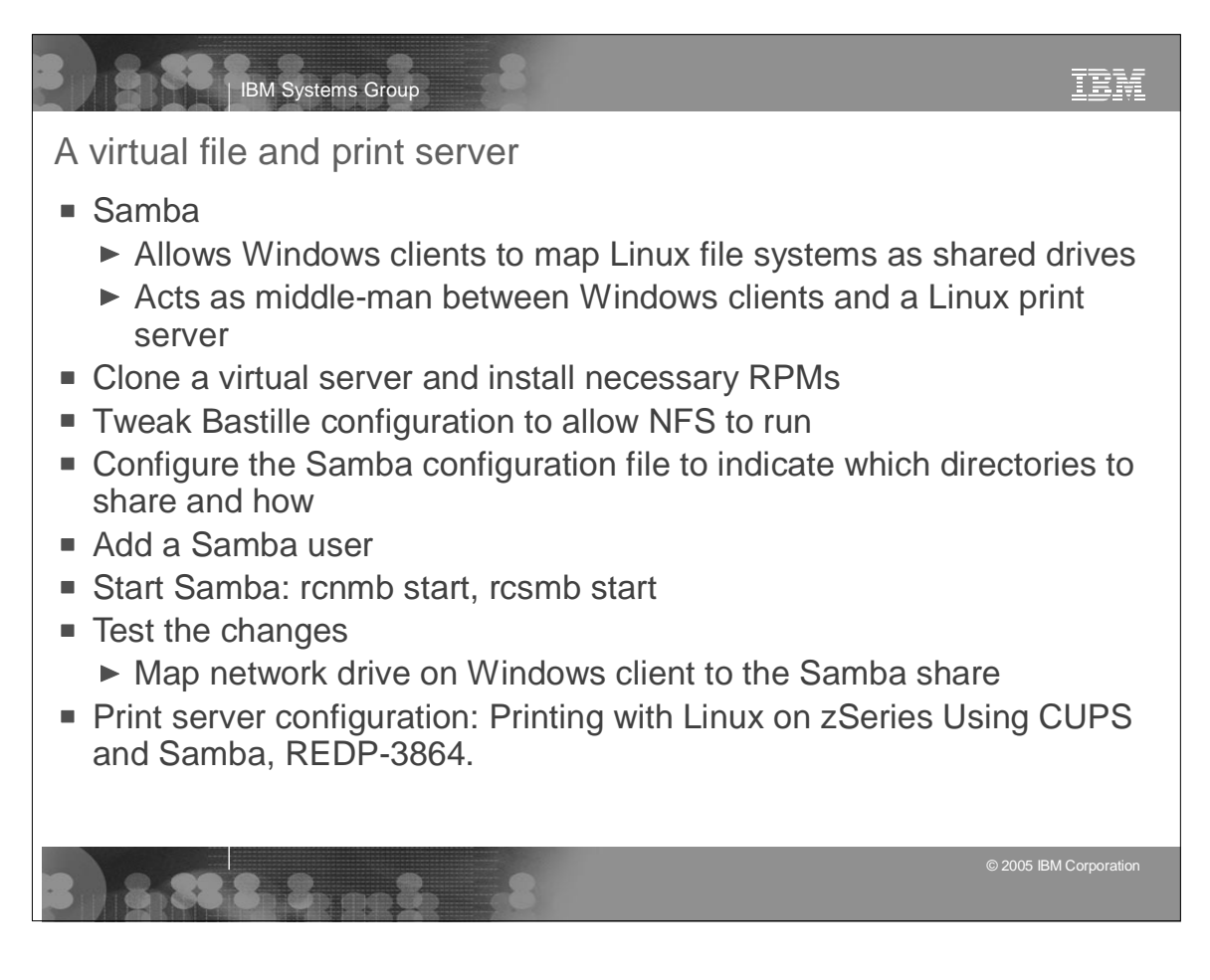

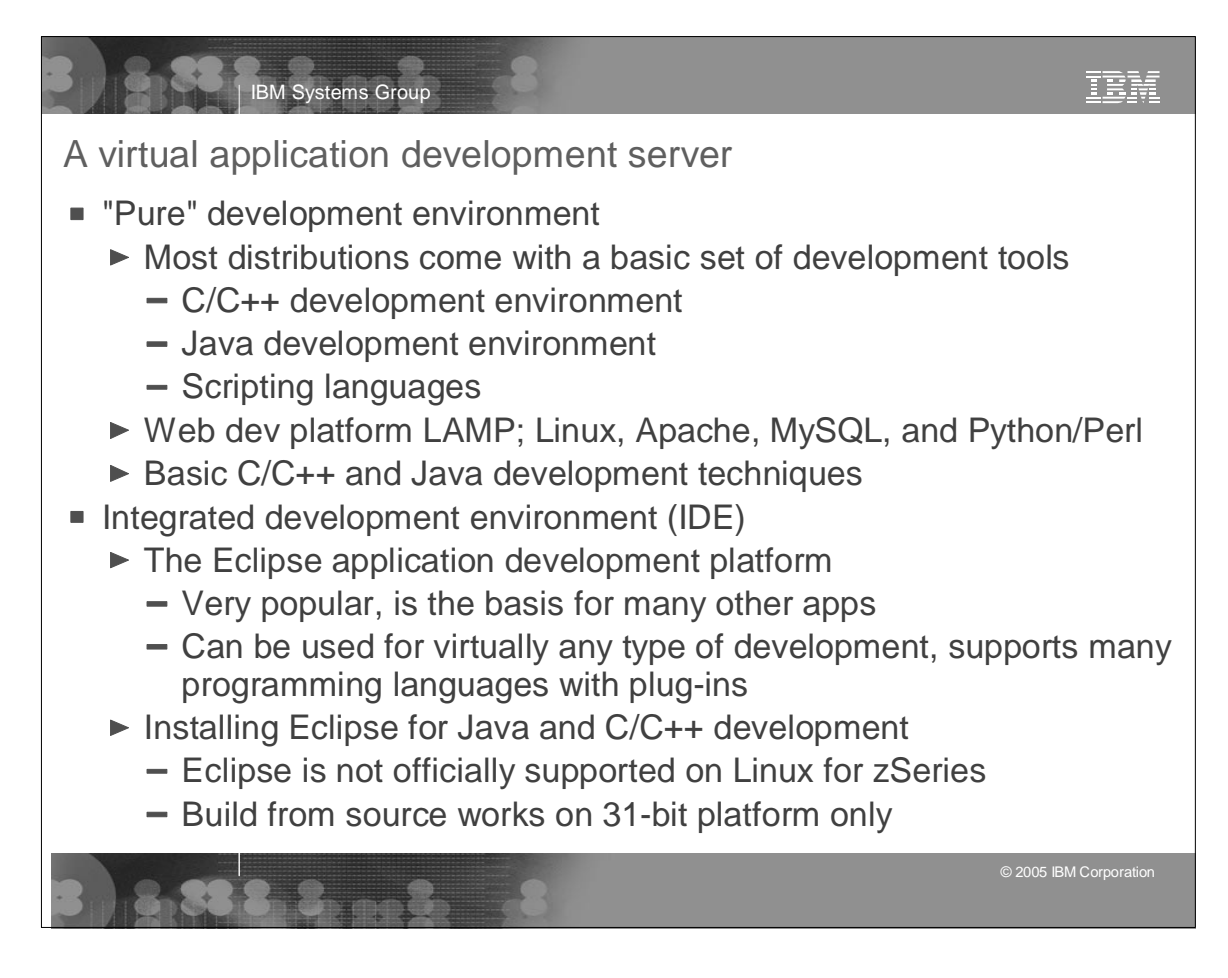

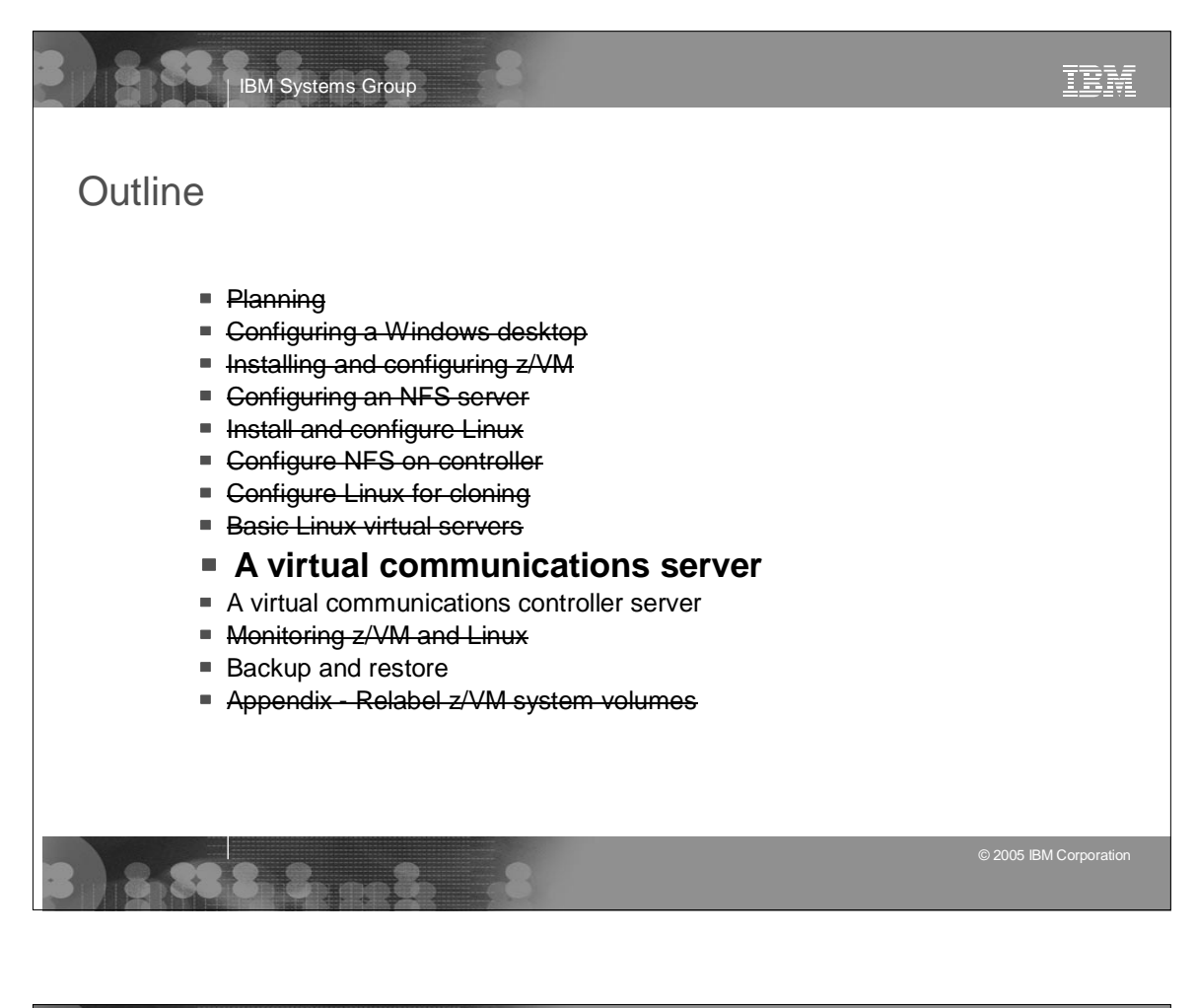

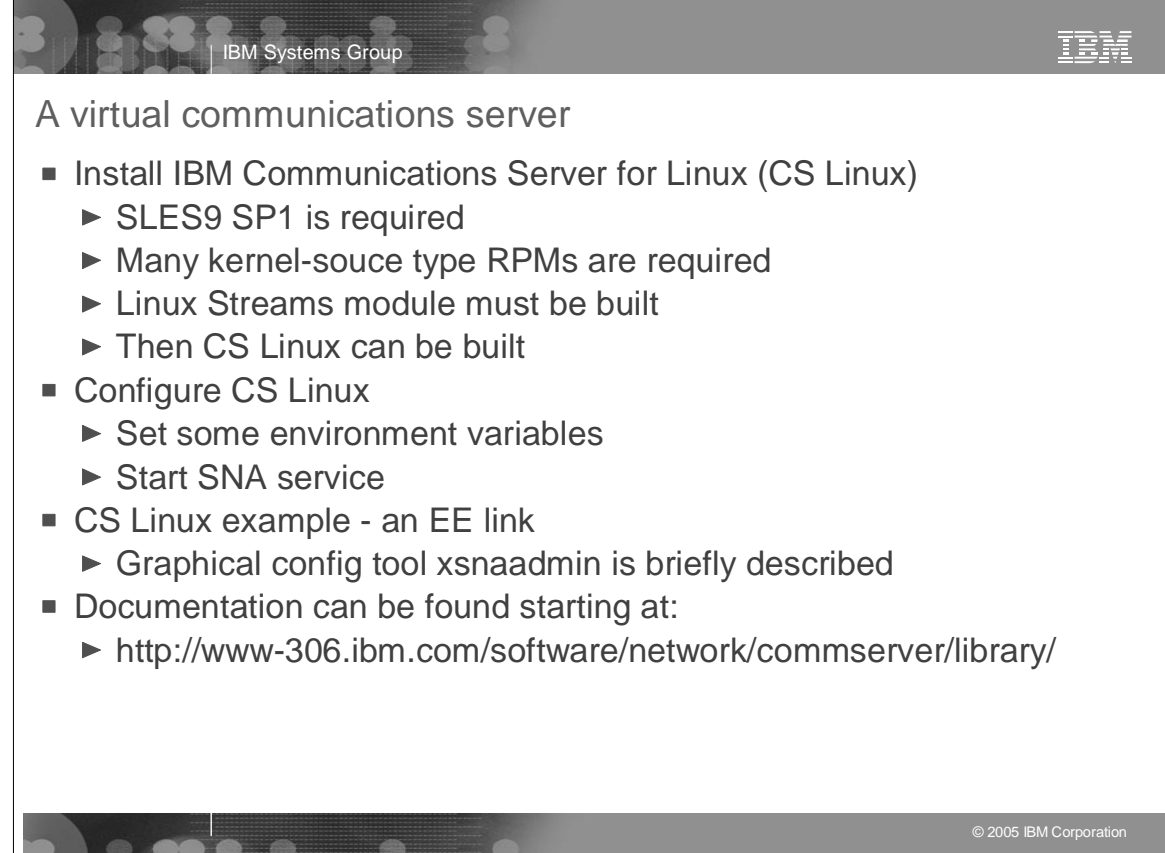

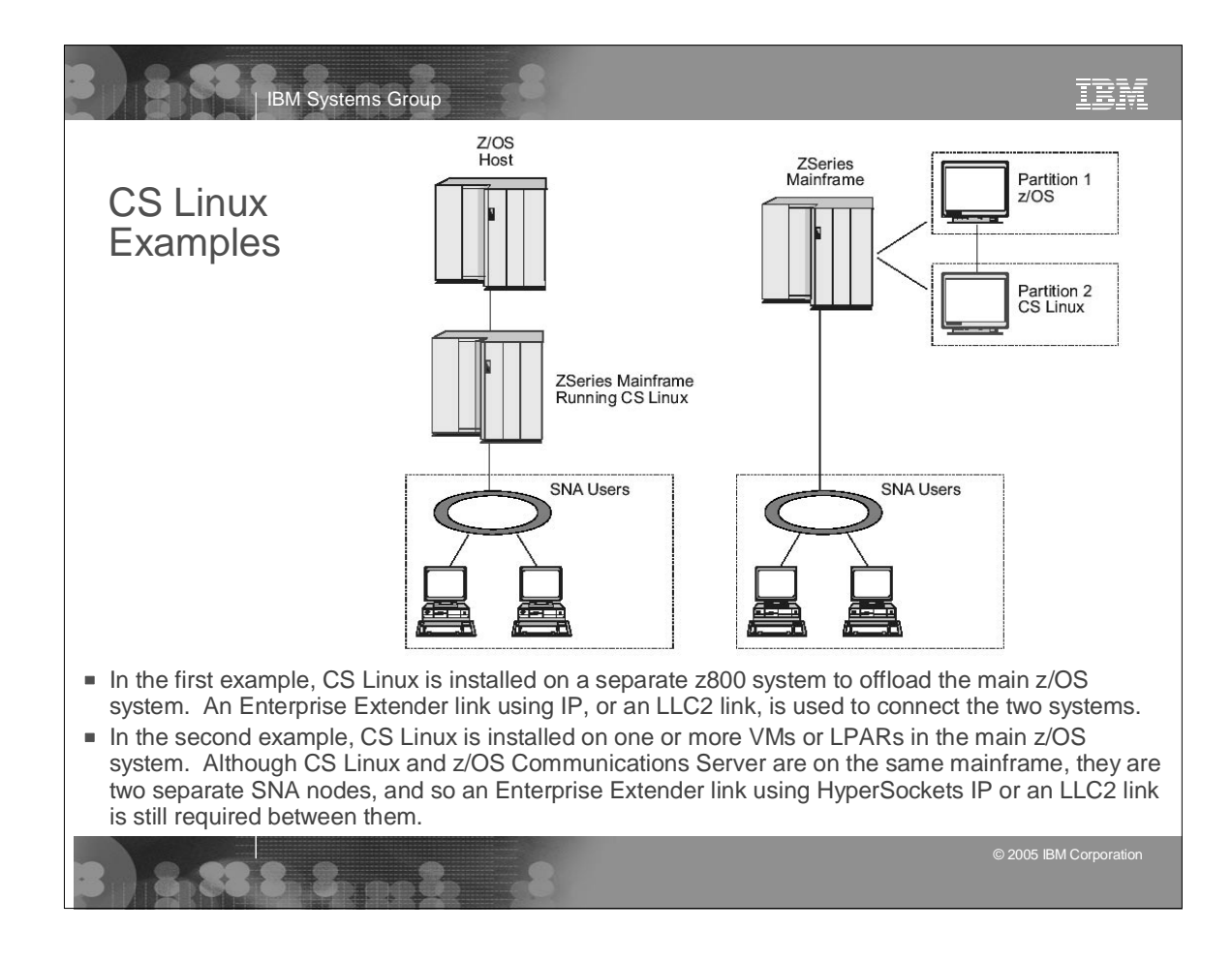

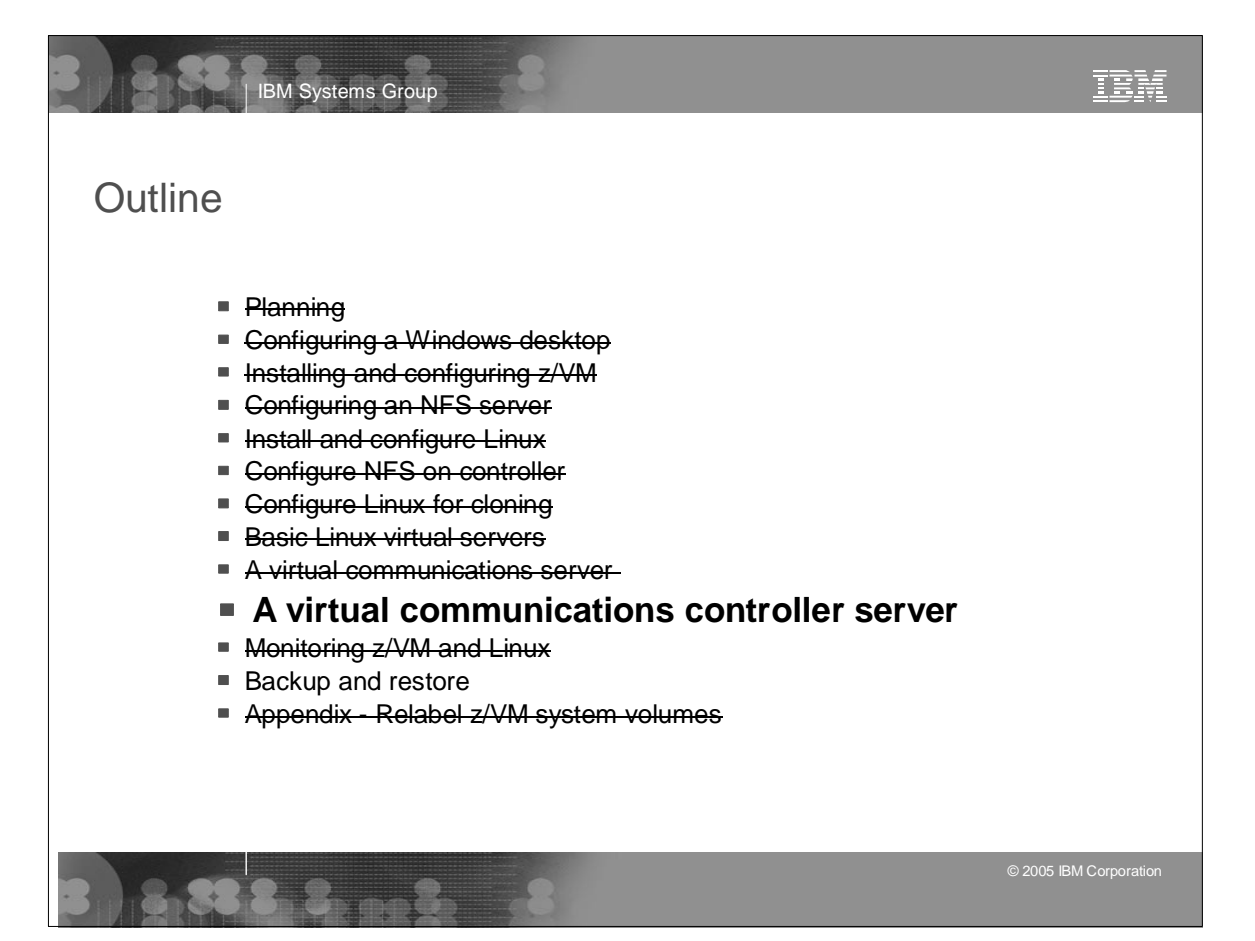

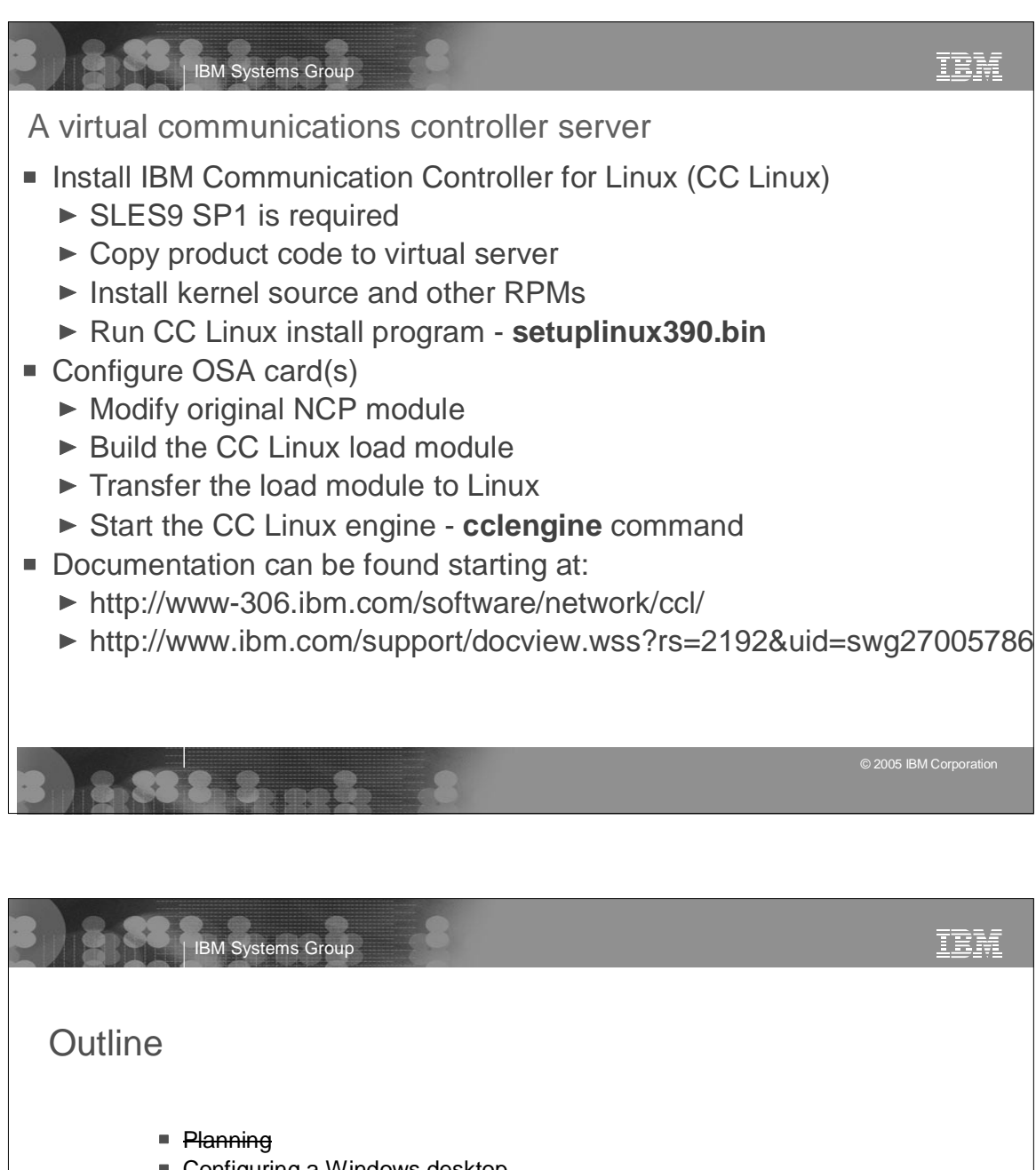

- Configuring a Windows desktop
- Installing and configuring z/VM
- Gonfiguring an NFS server
- **F** Install and configure Linux
- Configure NFS on controller
- Configure Linux for cloning
- Basic Linux virtual servers
- A virtual communications server
- A virtual communications controller server
- **Monitoring z/VM and Linux**
- Backup and restore
- Appendix Relabel z/VM system volumes

© 2005 IBM Corporation

IBM Systems Group

Backup and restore

- **Overview** 
	- ► Incremental backup of z/VM
	- $\blacktriangleright$  Incremental backup of Linux
	- **Disaster recovery**
- Incremental backup of z/VM
	- $\triangleright$  There are 6 important configuration files:
		- SYSTEM CONFIG (on MAINT CF1)
		- USER DIRECT (on MAINT 2CC)
		- <system\_ID> TCPIP, SYSTEM DTCPARMS (on TCPMAINT 198)
		- TCPIP DATA (on TCPMAINT 592)
		- PROFILE EXEC (on AUTOLOG1 191)
	- If you have copies of these files, you can restore a  $z/VM$  system
	- $\triangleright$  Recall that the /backup file system was created on the controller
	- $\triangleright$  These files can be backed up nightly here is one method ...

TRN IBM Systems Group Backup and restore (cont'd)<br>■ These files can be backed up nightly via cron - one method (cont'd)  $-$  A simple script, backup vm, is written: # **tail -7 /etc/cron.daily/backup\_vm** cd /backup/vm getVMinfo > zVMinfo.txt ftp ftp://maint:<lnx4vm>@<129.40.178.36> < /etc/cron.daily/MAINT.FTPcommands ftp ftp://tcpmaint:<lnx4vm>@<129.40.178.36> < /etc/cron.daily/TCPMAINT.FTPcommands ftp ftp://autolog1:<lnx4vm>@<129.40.178.36> < /etc/cron.daily/AUTOLOG1.FTPcommands cd LNXMAINT ftp ftp://lnxmaint:<lnx4vm>@<129.40.178.36> < /etc/cron.daily/LNXMAINT.FTPcommands - A sample "FTP commands" file: (cont'd) # **cat /etc/cron.daily/MAINT.FTPcommands** ascii get USER.DISKMAP cd maint.2cc get USER.DIRECT cd maint.cf1 get SYSTEM.CONFIG quit  $\blacksquare$  Incremental backup of Linux ► Recall that a directory /backup/LINUX-on-<tcp.ip.address> directory was created for each Linux system cloned  $\triangleright$  Recall that key-based SSH authentication was set up to the clones © 2005 IBM Corporation

© 2005 IBM Corporation

TEM

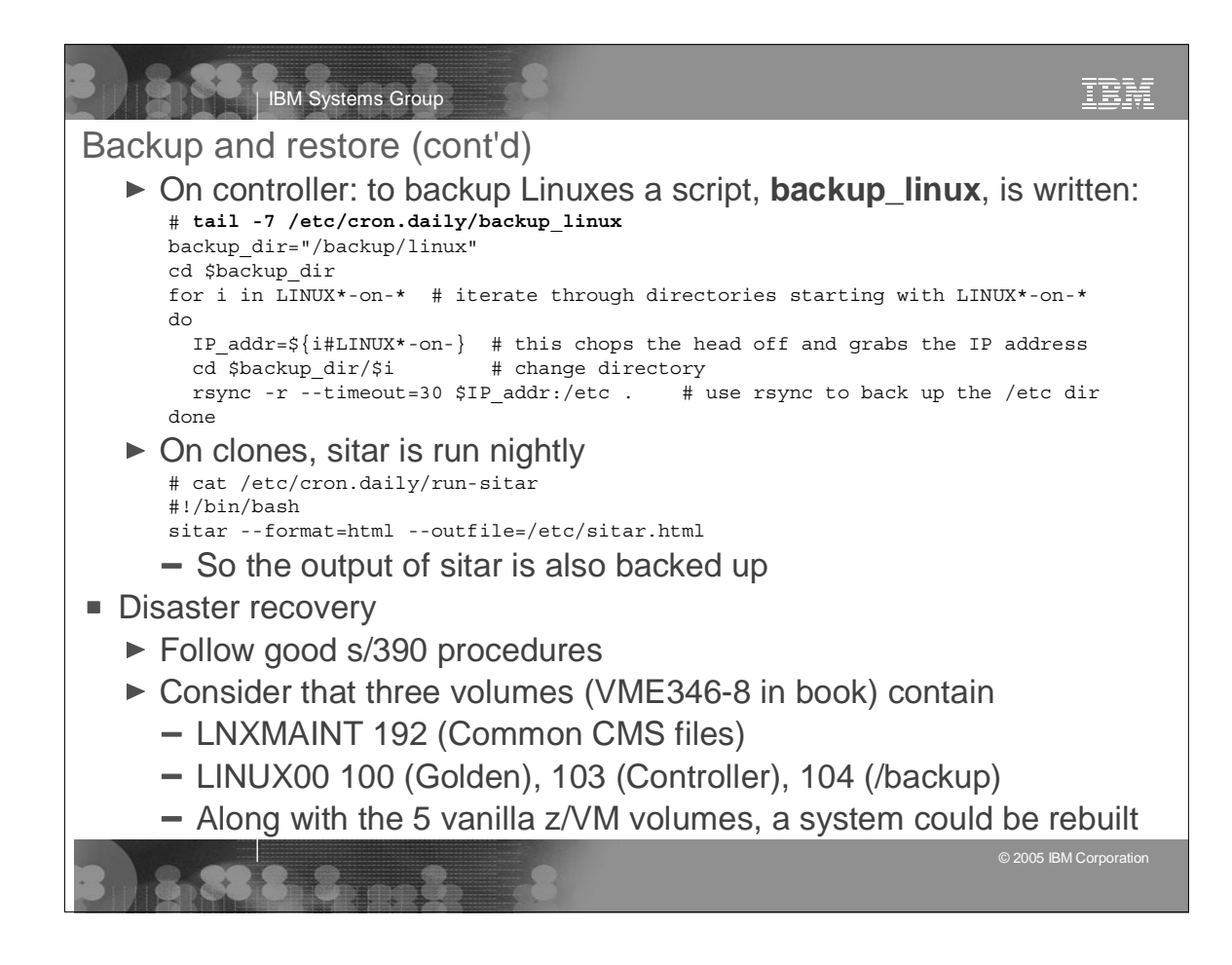

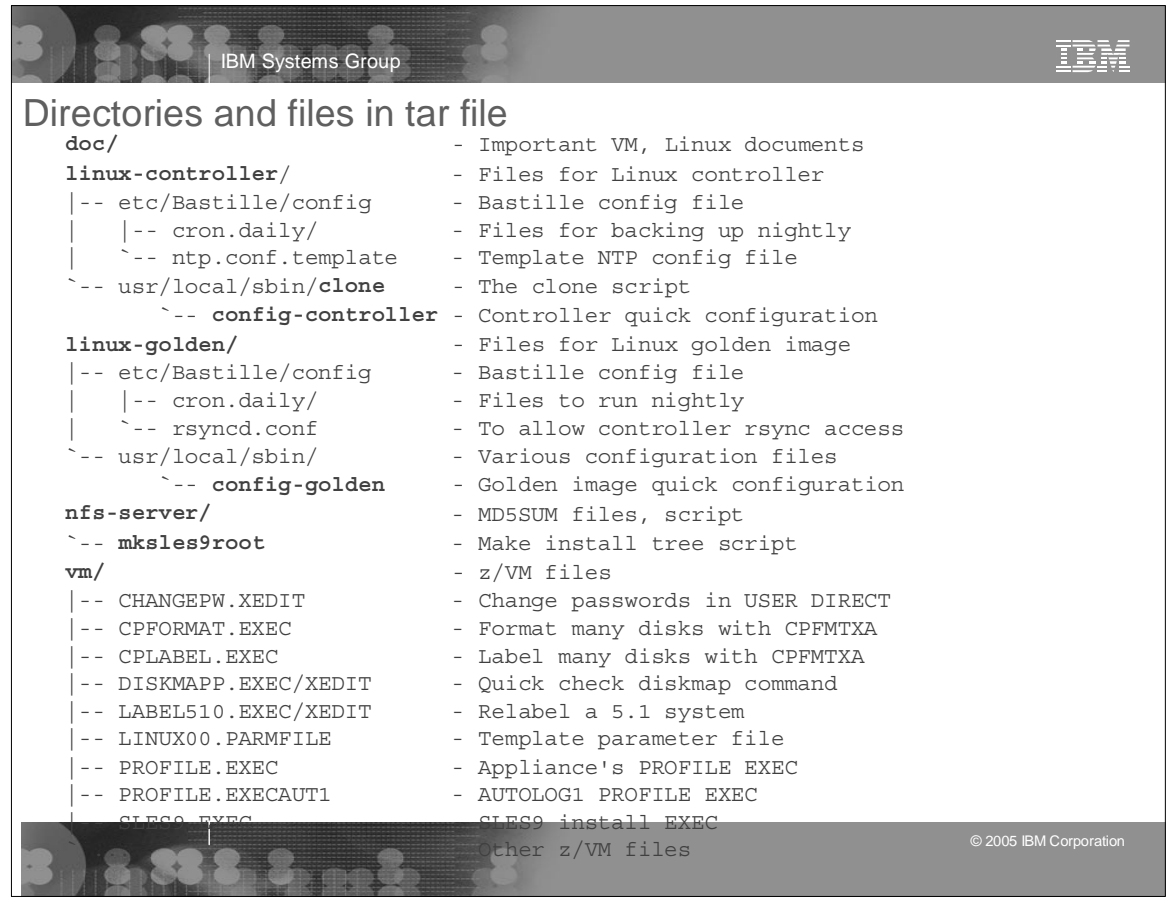

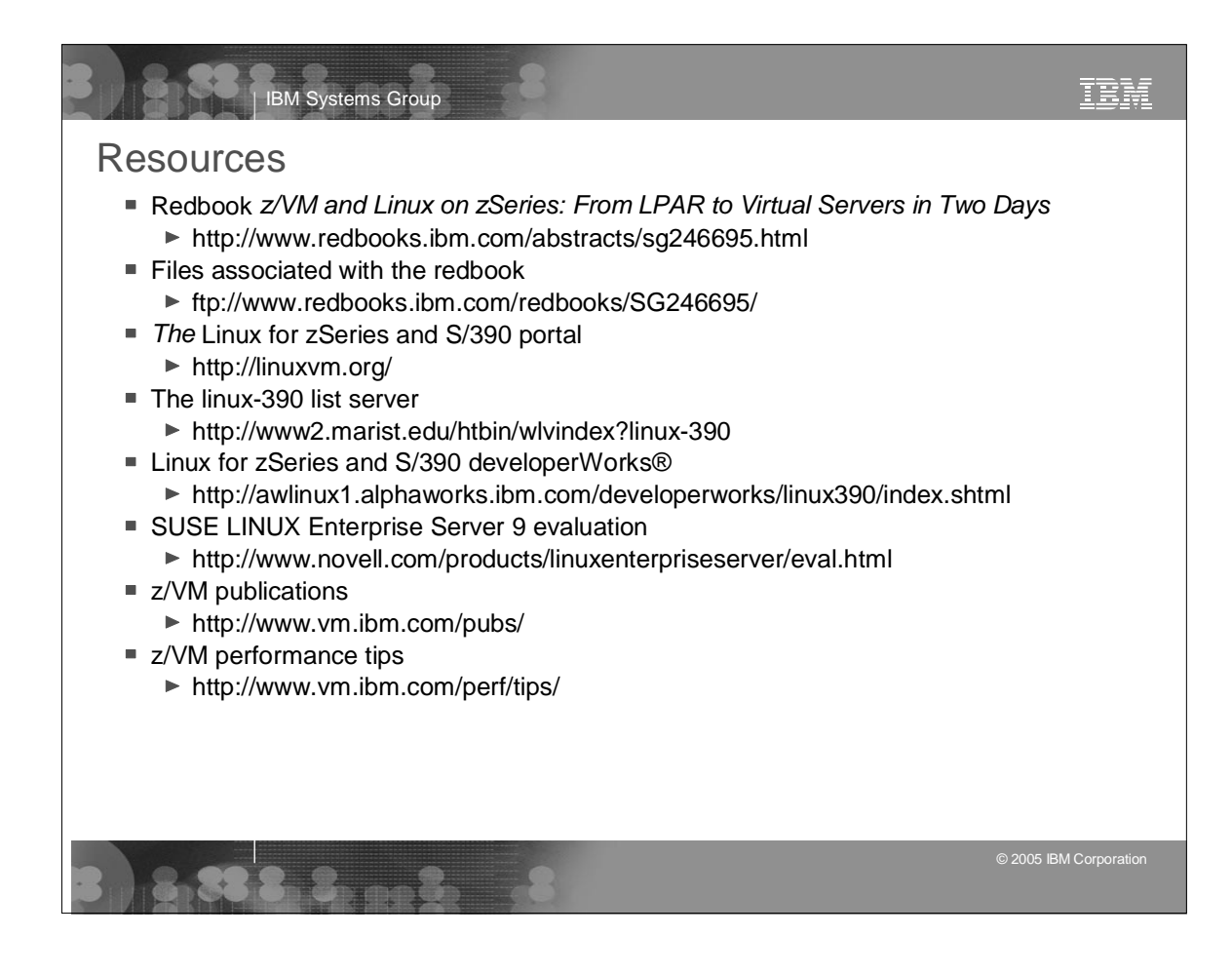

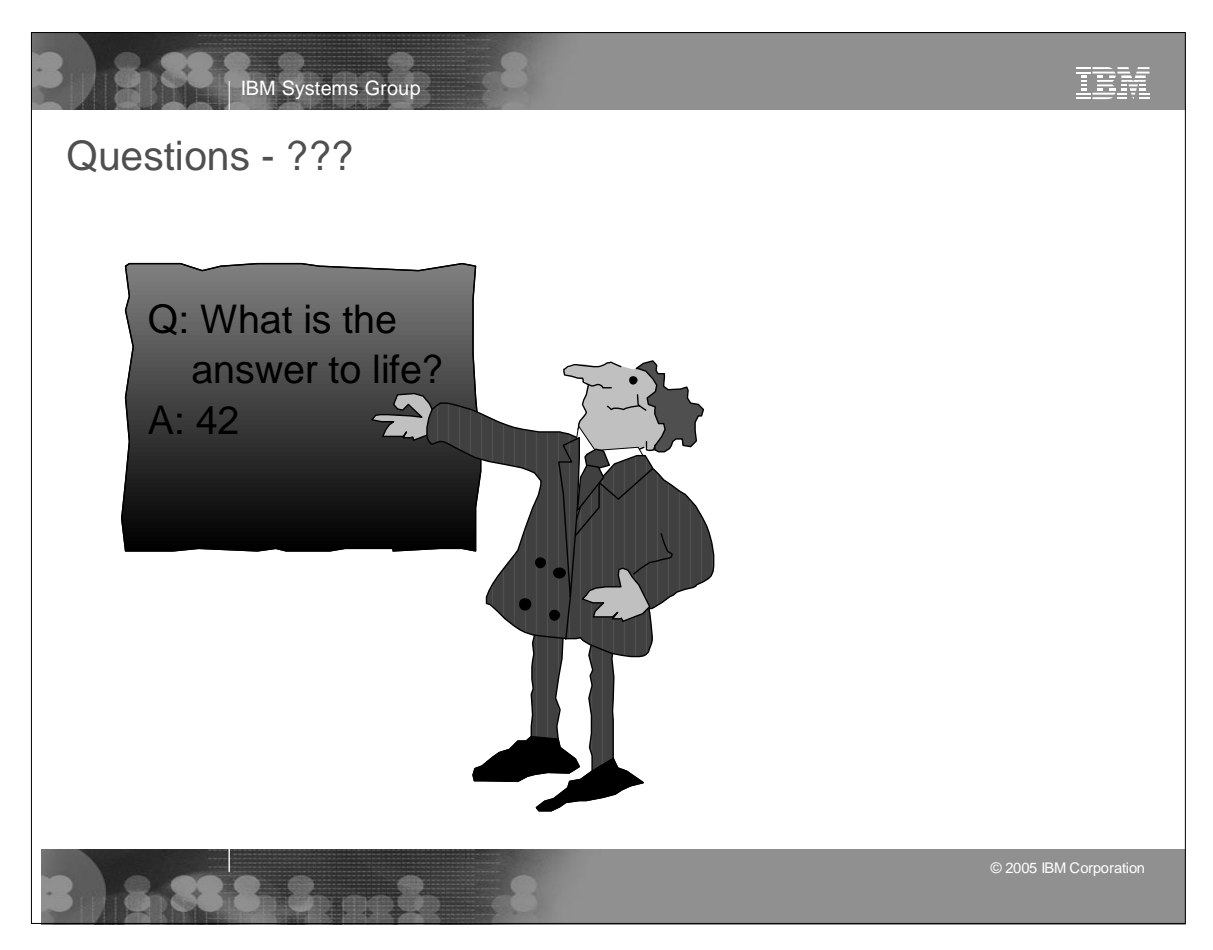